## Pilote automatique SC 110 Guide d'installation et d'utilisation

531760-4\_A

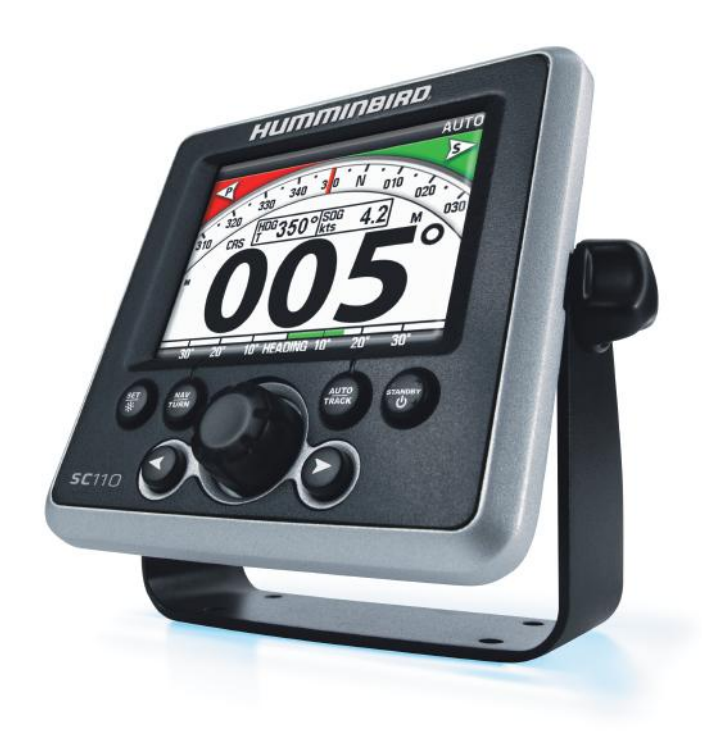

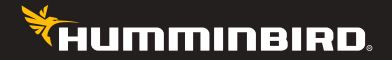

# **Accessoire** Manuel

### Merci

Merci d'avoir choisi Humminbird, le chef de file dans le secteur des sondeurs de poissons. Humminbird a bâti sa réputation en créant et en fabriquant des équipements marins de haute qualité et très fiables. Votre appareil Humminbird a été conçu pour pouvoir être utilisé sans problèmes, quelles que soient les conditions, même dans les milieux marins les plus hostiles. Dans l'éventualité peu probable où votre appareil Humminbird aurait besoin de réparations, nous offrons une garantie pièces et main d'oeuvre exclusive - gratuite pendant la première année, et disponible à un taux raisonnable après la période initiale d'un an. Pour plus de détails, voir le bon de garantie de votre système. Nous vous invitons à lire attentivement ce Manuel de l'utilisateur, afin de profiter pleinement de toutes les fonctions et applicationsde votre produit Humminbird.

Communiquez avec notre Centre de ressources pour la clientèle au **1-800-633-1468** ou visitez notre site Web **humminbird.com**.

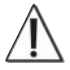

#### **MISE EN GARDE :**

Il incombe à l'opérateur de prendre des décisions prudentes concernant la sécurité des personnes et le fonctionnement du bateau. Ne PAS laisser le pilote automatique sans surveillance alors qu'il assure la direction du bateau. Surveiller les obstacles et les dangers potentiels à tous moments. Se tenir prêt à répondre à l'évolution des conditions et à reprendre le contrôle manuel du bateau quand il y a lieu.

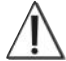

#### **MISE EN GARDE :**

Le système de pilote automatique devrait être installé par un technicien de matériel électronique maritime certifié (Certified Marine Electronics Technician, CMET) ou un installateur de matériel électronique maritime (Marine Electronics Installer, MEI) agréé. Consultez NMEA.org pour obtenir plus de détails. Une installation incorrecte affecte le bon fonctionnement du système, ce qui affecterait la sécurité du bateau et de ses passagers. N'hésitez pas à contacter notre Centre de service clientèle pour toute question concernant l'installation de ce produit.

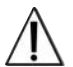

#### **MISE EN GARDE :**

Cet appareil ne devrait en aucun cas être utilisé comme instrument de navigation afin de prévenir les collisions, l'échouage, les dommages au bateau ou les blessures aux passagers. Lorsque le bateau est en mouvement, la profondeur de l'eau peut varier trop rapidement pour vous laisser le temps de réagir. Avancez toujours très lentement si vous soupçonnez la présence de bas fonds ou d'obstacles submergés.

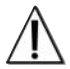

#### **MISE EN GARDE :**

Ne PAS utiliser le pilote automatique en eaux peu profondes, en présence d'obstacles ou quand la navigation manuelle est requise, particulièrement dans les situations suivantes :

- en navigant ou en manœuvrant en eaux peu profondes ou dans les fonds marins dangereux ;
- en entrant et en sortant d'un port, d'un mouillage ou en mettant la voile ;
- en naviguant à grande vitesse :
- dans les zones à fort trafic, à proximité de digues briselames, de canaux ;
- ou en étant confronté à des obstacles potentiels.

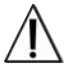

#### **MISE EN GARDE :**

Pour apprendre à utiliser le pilote automatique, il est important de s'entraîner en pleine mer et en eaux calmes, loin des eaux peu profondes, des bateaux ou d'autres obstacles.

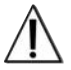

#### **MISE EN GARDE :**

Lorsque le pilote automatique est mis en route la première fois, veiller à ce que le cap sur le compas corresponde au relevé analogique du compas du bateau. S'il y a une grande différence entre les relevés (lectures), contactez un technicien agréé (CMET ou MEI) ou communiquez avec le Centre de ressources pour la clientèle Humminbird pour obtenir de l'aide.

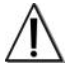

#### **MISE EN GARDE :**

Le démontage et la réparation de cet appareil électronique ne doivent être effectués que par le personnel de service agréé par Humminbird®. Toute modification du numéro de série ou tentative de réparation de l'équipement initial ou des accessoires par des personnes non autorisées annule la garantie.

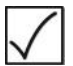

#### **REMARQUE :**

Nous vous recommandons de lire attentivement ce manuel pour bien comprendre l'installation et les caractéristiques de fonctionnement de l'appareil avant de poursuivre. Ce manuel doit être conservé à bord du bateau à titre de référence.

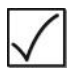

#### **REMARQUE :**

Les caractéristiques du produit, les fonctionnalités et les matières imprimées sont susceptibles d'être modifiées sans préavis. Humminbird® n'est pas responsable des dommages directs ou indirects qui affecteraient les personnes, les animaux ou les objets suite à une utilisation de ses produits.

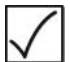

#### **REMARQUE :**

Certaines fonctionnalités décrites dans ce manuel nécessitent l'achat d'un autre accessoire. Nous avons pris soin d'identifier minutieusement ces fonctionnalités. Veuillez lire attentivement ce manuel pour bien comprendre toutes les fonctionnalités de votre modèle.

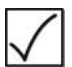

#### **REMARQUE :**

Pour acheter des accessoires et du matériel supplémentaire pour la tête de commande, visitez notre site Web à l'adresse **humminbird.com** ou communiquez avec notre Centre de ressources pour la clientèle au **1-800-633-1468**.

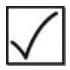

#### **REMARQUE :**

Les procédures et les fonctionnalités décrites dans ce manuel sont susceptibles d'être modifiées à tout moment sans préavis. Ce manuel a été rédigé en anglais et a été traduit dans d'autres langues. Humminbird® n'est pas responsable de la traduction inexacte ou des légères anomalies susceptisbles d'être rencontrées dans les différents documents.

Humminbird® est une marque déposée de Johnson Outdoors Marine Electronics, Inc.

© 2018 Johnson Outdoors Marine Electronics, Inc. Tous droits réservés.

### **À propos du pilote automatique SC 110 1 Installation 2** Connexion de la tête de commande au CPU . . . . . . . . . . . . . . . . . 2 Connexion du levier de commande TC 110 (proposé en option) . . 3 Fixation du tableau de bord . . . . . . . . . . . . . . . . . . . . . . . . . . . . . . . . . 4 **Tête de commande 7 Marche/Arrêt 8 Configuration de la tête de commande** (configuration initiale uniquement) **9** Lancer le mode Installation . . . . . . . . . . . . . . . . . . . . . . . . . . . . . . . . . . 9 Saisie des paramètres d'installation . . . . . . . . . . . . . . . . . . . . . . . . . 10 Assistant Paramètres de fonctionnement . . . . . . . . . . . . . . . . . . . 16 Réglages du compas . . . . . . . . . . . . . . . . . . . . . . . . . . . . . . . . . . . . . . . 18 **Tester le pilote automatique et finaliser l'installation 18** Test 1 : Confirmer les équipements et les relevés du pilote automatique. . . . . . . . . . . . . . . . . . . . . . . 19 Test 2 : Confirmer les performances du pilote automatique sur l'eau . . . . . . . . . . . . . . . . . . . . . . . . . . . 22 Test 3: Compensation automatique du compas et confirmation du relevé . . . . . . . . . . . . . . . . . . . . . . . 22 **Utilisation du pilote automatique 24 Modes de fonctionnement : Introduction 24 Technologie Multisensor 26 Affichage par défaut 28 Affichage du vent** Table des matières

(exige un capteur de mesure du vent proposé en option) **30**

### Table des matières

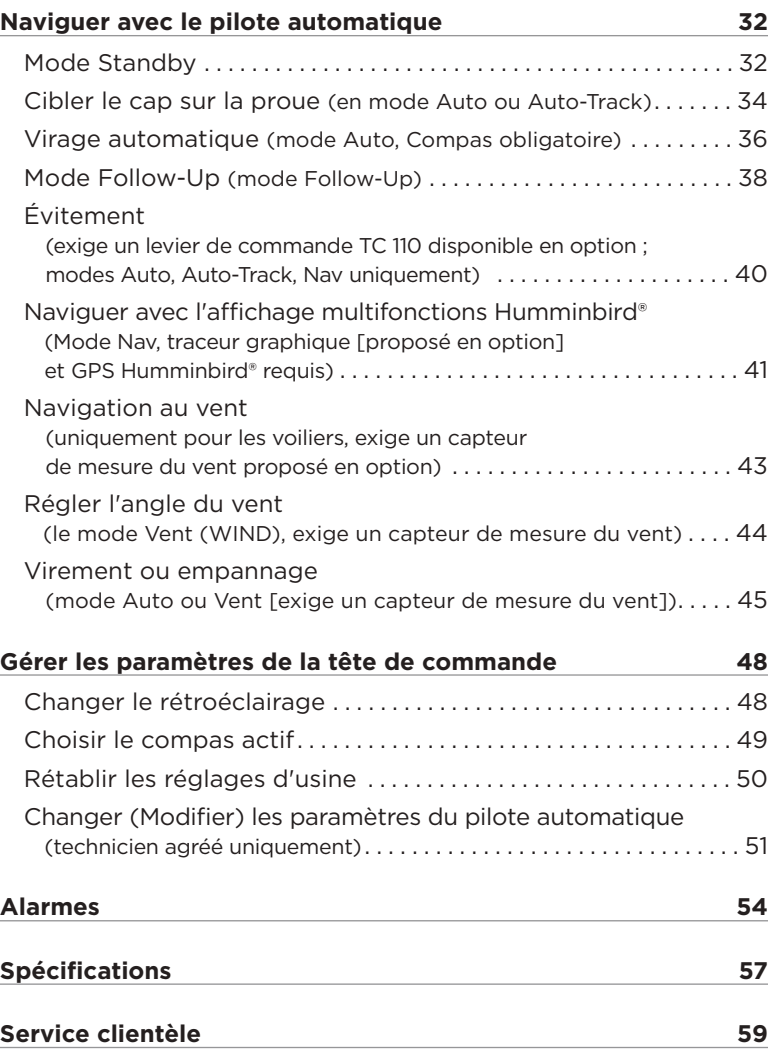

### À propos du pilote automatique SC 110

Le pilote automatique SC 110 utilise la technologie à capteurs multiples Multisensor et les modes de fonctionnement permettant de piloter tous les types de bateaux. La tête de commande fournit des relevés graphiques et numériques de la route, du cap et des mouvements de la barre. Si un capteur de mesure du vent est installé, le vent apparent s'affichera en mode Vent.

Un grand nombre de modes de fonctionnement permettant d'incliner la proue, choisir les courbes des virages, virer de bord et négocier l'empannage ou naviguer sur l'itinéraire à partir d'un écran multifonctions Humminbird® est disponible en option. Le système de pilotage automatique requiert des accessoires spécifiques disponibles en option pour activer chacun des modes de fonctionnement. Contactez notre centre de ressources pour la clientèle pour plus de détails à ce sujet.

Nous vous encourageons à lire attentivement ce manuel pour bien comprendre toutes les fonctionnalités du pilote automatique SC 110.

### Installation

Le pilote automatique SC 110 inclut le matériel et le gabarit nécessaires au montage de la tête de commande dans le tableau de bord. Vous pouvez également acheter la visserie de montage à la cardan et des câbles rallonge pour votre installation. Contactez notre centre de ressources pour la clientèle pour tous les détails.

La tête de commande du pilote automatique SC 110 se connecte à l'ordinateur de route (CPU) SCP 110 pour lui permettre de recevoir en entrée les données du compas Fluxgate, du capteur de direction Gyronav, du récepteur GPS et de tous les équipements de pilote automatique connectés.

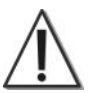

#### **MISE EN GARDE :**

Le processeur, et tout équipement lié, devrait être installé par un technicien de matériel électronique maritime certifié (Certified Marine Electronics Technician, CMET) ou un installateur de matériel électronique maritime (Marine Electronics Installer, MEI) agréé. Consultez NMEA.org pour obtenir plus de détails.

### 1. Connexion de la tête de commande au CPU

- 1. Mettez le CPU hors tension.
- 2. Testez le chemin du câble d'alimentation entre le CPU et la tête de commande du pilote automatique.
- 3. Retirez le capot du CPU et insérez le câble dans le serre-câble du CPU en respectant la borne, et procédez comme suit :
	- **Unité 1 (TB7) :** retirez le bloc de connexion du connecteur de l'unité de commande 1 TB7. Insérez les fils nus du câble d'alimentation/CPU dans le connecteur du bloc de connexion conformément à la section *« Insertion des fils dans le bloc de connexion »*.
	- **Unité 2 (TB8) :** Si vous connectez un deuxième pilote automatique (tête de commande SC 110 distante disponible en option), retirez le bloc de connexion du connecteur de l'unité 2 TB8. Insérez

les fils nus du câble d'alimentation/CPU dans le connecteur du bloc de connexion conformément à la section *« Insertion des fils dans le bloc de connexion »*.

- 4. Serrez les branchements des fils et refaites glisser le bloc de connexion dans le connecteur.
- 5. Replacez le capot sur le CPU.
- 6. Acheminez le câble d'alimentation vers la tête de commande. Vous devez connecter le câble d'alimentation à la tête de commande lors d'une étape ultérieure.

#### **Insertion des fils dans le bloc de connexion**

#### Bloc de ⊖⊖⊖⊖ connexion **1 2 3 4 5** Serrez les connexions des fils **Ordre de câblage** 1- rouge 2- blanc 3- vert 4-noir 5- drain

#### **Faites glisser le bloc de connexion dans le CPU**

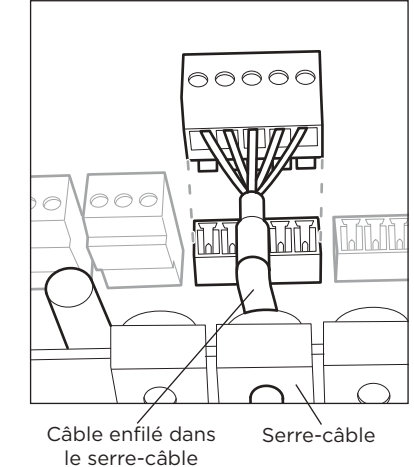

2. Connexion du levier de commande du TC 110 (proposée en option)

- 1. Suivez les consignes d'installation incluses avec le levier de commande.
- 2. Reliez le câble accessoire à la tête de commande. Le câble accessoire sera connecté à la tête de commande lors d'une étape ultérieure.

## 3. Fixation du tableau de bord

Votre pilote automatique SC 110 comprend le matériel nécessaire au montage de la tête de commande dans le tableau de bord.

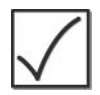

#### **REMARQUE :**

vous pouvez également acheter la visserie de montage à la cardan et des câbles rallonge pour votre installation. Contactez notre centre de ressources pour la clientèle pour tous les détails.

- 1. Choisissez une surface plane appropriée sur le tableau de bord pour monter la tête de commande en notant les caractéristiques suivantes :
	- Profondeur de la tête de commande : 7,6 cm (3 pouces).
	- La zone doit être protégée des vagues, des chocs et de l'eau.
	- La zone doit être facilement accessible pour permettre à tous les câbles d'atteindre la tête de commande.
- 2. Collez le gabarit en papier à l'emplacement choisi pour le montage encastré. Vérifiez que le gabarit est à niveau.
- 3. Percez un trou assez large pour insérer la lame d'une scie alternative à l'emplacement délimité par la ligne pointillée sur le gabarit. Découpez soigneusement vers la ligne pointillée autour du modèle. Retirez le gabarit une fois l'opération terminée.

#### **Fixation du coussinet d'étanchéité**

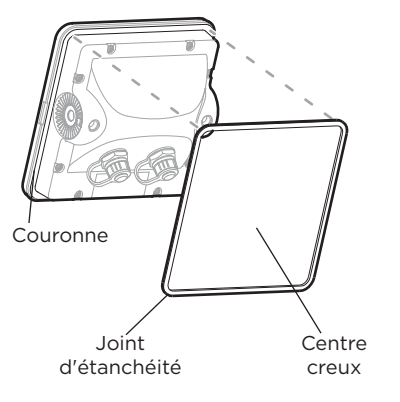

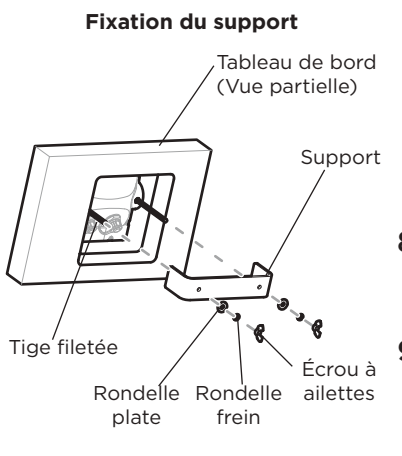

- 4. Si le joint d'étanchéité est doté d'une pièce centrale en mousse, retirez la pièce centrale.
- 5. Décollez la pellicule de la face adhésive du joint d'étanchéité. Placez la face adhésive du joint d'étanchéité sur la couronne au dos de la tête de commande.
- 6. Insérez et serrez les deux tiges filetées dans les deux inserts filetés au dos de la tête de commande (voir la section « *Fixation du support* »).
	- 7. Décollez la deuxième pellicule du joint d'étanchéité et insérez la tête de commande dans le trou de montage depuis la face avant du tableau de bord.
- 8. Faites glisser le support de fixation dans les deux tiges filetées.
- **9.** Placez une rondelle plate sur chaque tige filetée et fixez le support en plaçant une rondelle frein et un écrou à ailettes sur chaque tige filetée. Ne serrez qu'à la main.

Ne serrez pas excessivement les écrous à ailettes.

10. Insérez le câble d'alimentation dans le port ALIMENTATION/CPU au dos de la tête de commande du pilote automatique, et si vous avez acheté le levier de commande TC 110, insérez son câble dans le port **ACCESSOIRE** 

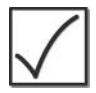

#### **REMARQUE :**

Les connecteurs sont dotés de repères pour éviter toute installation incorrecte ; il faut donc veiller à ne pas forcer les connecteurs dans les orifices incorrects.

11. Serrez les écrous de vis sur chaque connecteur de câble pour les fixer. Passez à la section *« Configuration de la tête de commande »* pour configurer le pilote automatique à son utilisation initiale.

### Tête de commande

Les touches sur la tête de commande du pilote automatique vous permettent d'accéder aux divers modes de fonctionnement et paramètres de menu.

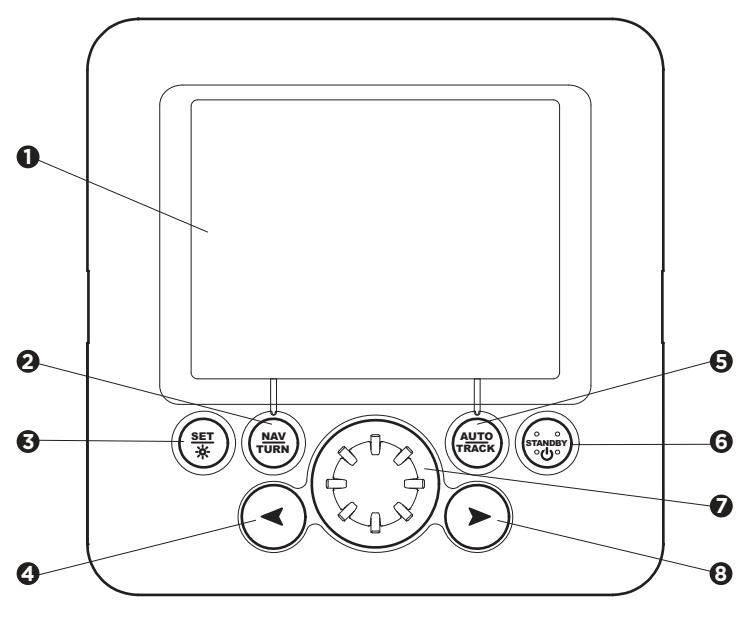

- Écran **1**
- Touche STANDBY/POWER Touche NAV/TURN **6 2** Touche NAV/TURN
- **3** Touche SET/BRIGHT **7** Sélecteur rotatif **7**
- **4** Touche FLÈCHE GAUCHE
- Touche AUTO/TRACK **5**
	- - Sélecteur rotatif
- Touche FLÈCHE DROITE **8**

### Marche/Arrêt

Utilisez les instructions suivantes pour mettre sous tension ou hors tension la tête de commande du pilote automatique.

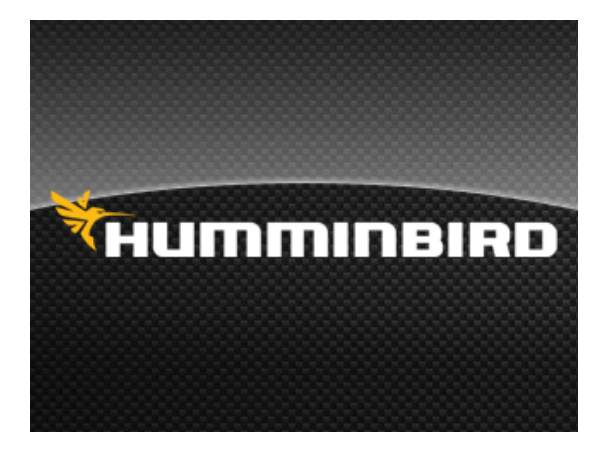

### Mise sous tension

- 1. Appuyez sur la touche STANDBY/POWER.
- 2. La page de garde s'affiche alors que les transitions du pilote automatique sont en mode Standby. La page de garde indique les versions actuelles du logiciel de la tête de commande et de l'ordinateur CPU.

### Mise hors tension

Maintenez la touche STANDBY/POWER enfoncée jusqu'à la mise hors tension de la tête de commande.

### Configuration de la tête de commande

(configuration initiale uniquement)

La tête de commande doit être configurée pour un fonctionnement initial du pilote automatique. Une fois ces menus définis, le mode Installation ne doit être utilisé que périodiquement.

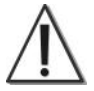

#### **MISE EN GARDE :**

Les menus de cette section affectent le fonctionnement du pilote automatique, lequel affecte lui-même la sécurité du bateau et de ses passagers. Si l'utilisateur ne comprend pas l'utilisation d'une fonction de menu, il ne doit PAS modifier ce paramètre. Communiquez avec le Centre de ressources pour la clientèle Humminbird® pour obtenir de l'aide.

### 1. Lancer le mode Installation

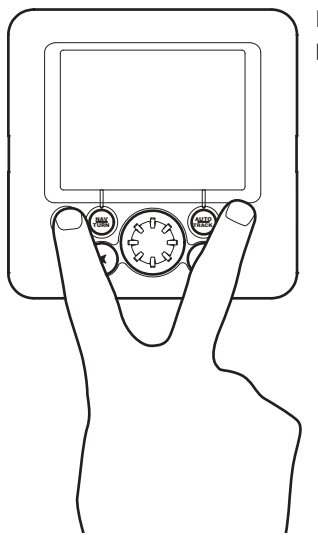

Pour lancer le mode Installation, procédez comme suit :

- 1. Mettez la tête de commande sous tension.
- 2. Maintenez la touche SET/BRIGHT et la touche STANDBY/POWER enfoncées en même temps.
- 3. L'installation apparaît dans le coin supérieur droit de l'écran.

## 2. Saisie des paramètres d'installation

Plusieurs paramètres sont disponibles pour le pilote automatique, et les paramètres par défaut sont destinés à de nombreux bateaux. Chaque paramètre de menu est important ; il doit être précis pour permettre une performance maximale du pilote automatique.

- **Équipements connectés :** Il est important d'activer les appareils qui sont connectés à la tête de commande et à l'ordinateur CPU du pilote automatique, tels que le compas, le gouvernail et les accessoires connectés.
- **Modèles de compas :** Pour plus d'informations sur la mise en activité des divers types de compas, reportezvous à la *Section 4, « Réglages du compas »*.
- **Alarmes :** Réglez l'Alarme de barre ou la Temporisation écart de route en mode Installation.
- **Cartes d'extension :** Lorsqu'une carte d'extension est installée dans le CPU, les paramètres correspondant seront ajoutés au mode Installation et vous devrez valider les équipements connectés supplémentaires (un GyroCompas, par exemple).

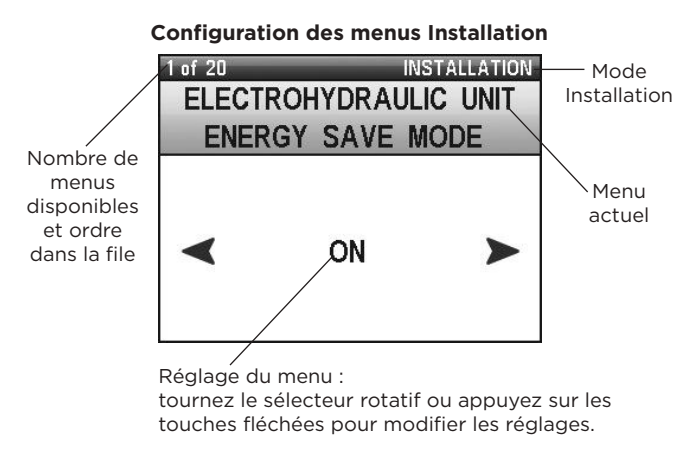

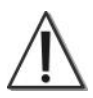

#### **MISE EN GARDE :**

Les menus de cette section affectent le fonctionnement du pilote automatique, lequel affecte lui-même la sécurité du bateau et de ses passagers. Si l'utilisateur ne comprend pas l'utilisation d'une fonction de menu, il ne doit PAS modifier ce paramètre. Communiquez avec le Centre de ressources pour la clientèle Humminbird® pour obtenir de l'aide.

**Pour faire défiler les options de menu :** Appuyez sur la touche SET/BRIGHT.

**Pour modifier les paramètres de menu :** appuyez sur la flèche droite ou sur la flèche gauche pour régler la première option de menu. Vous pouvez utiliser le sélecteur rotatif pour modifier les paramètres. Le paramètre sera automatiquement enregistré.

**Pour revenir au premier menu du mode Installation :** Appuyez sur la touche SET/BRIGHT et sur la touche STANDBY/POWER.

**Pour quitter le mode Installation :** Appuyez sur la touche STANDBY/POWER.

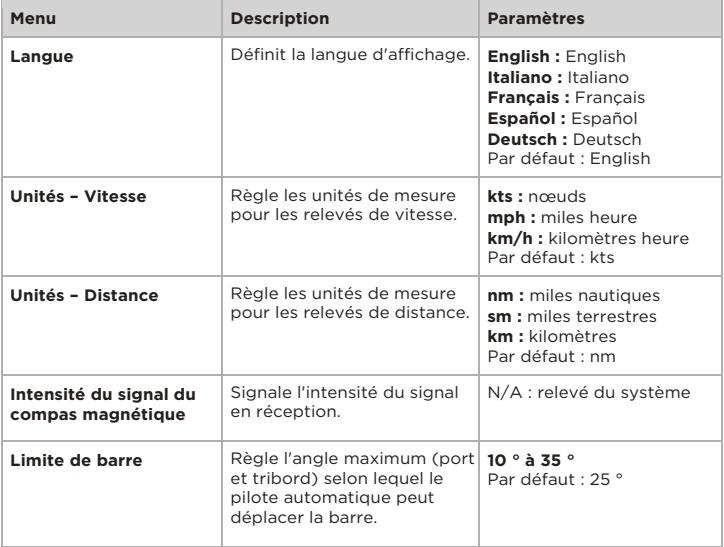

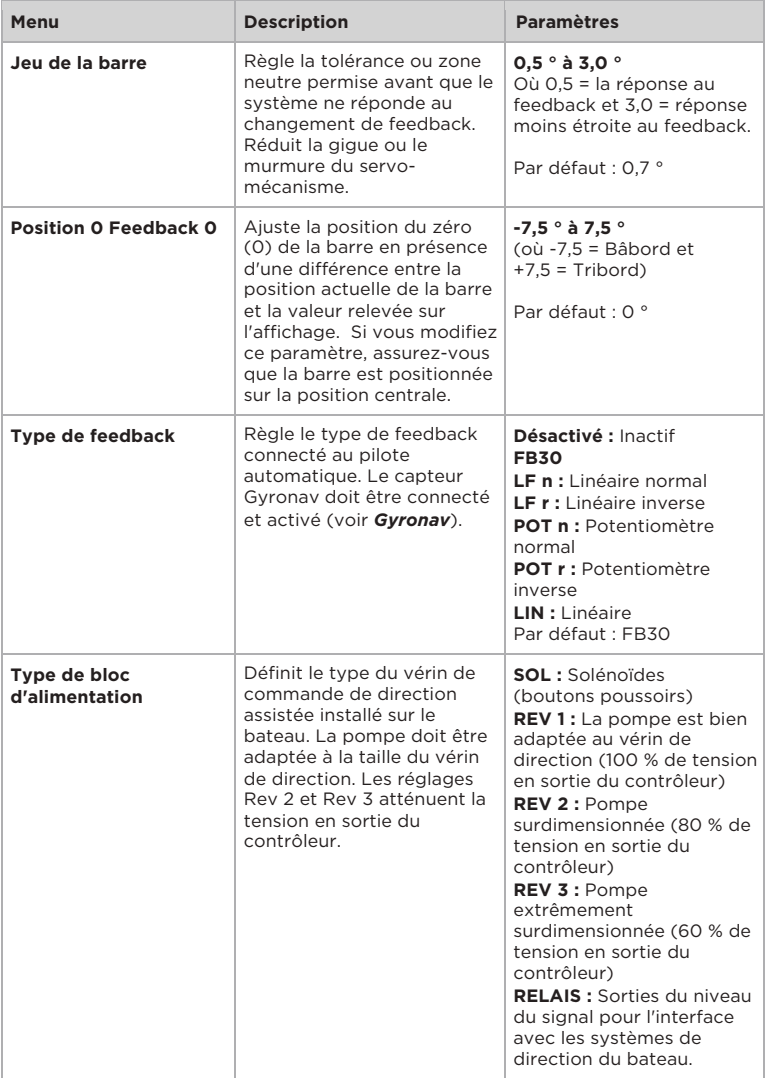

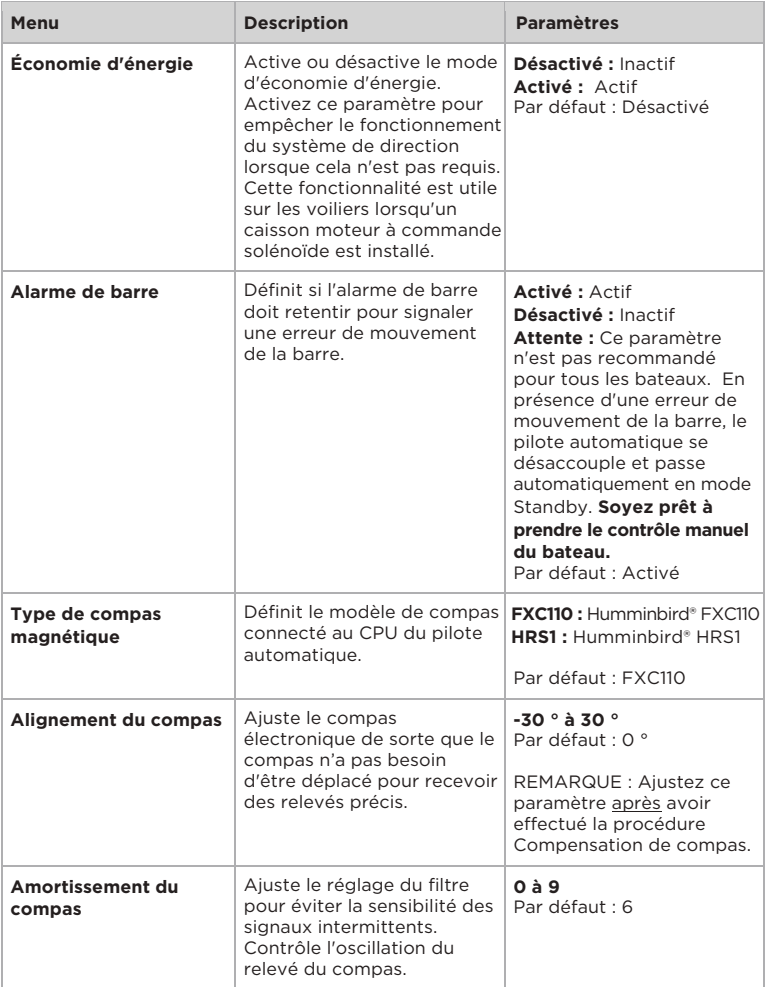

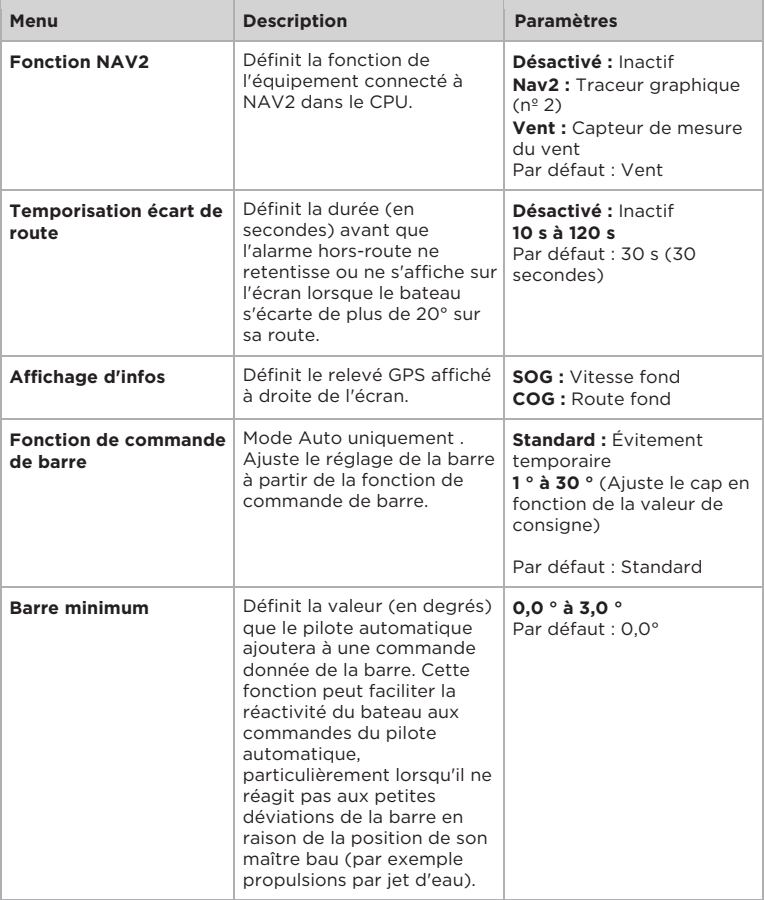

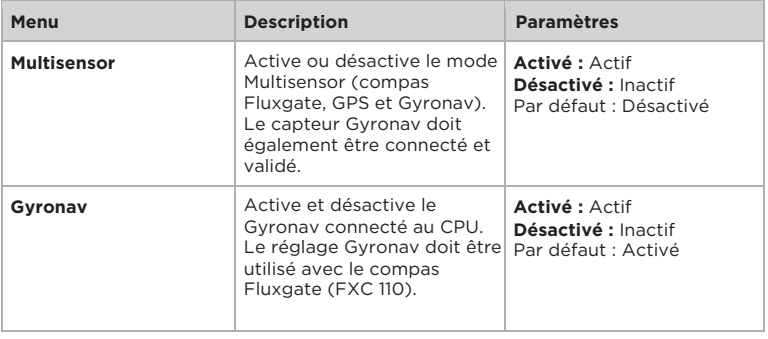

## $\overline{\mathcal{S}}$  . Assistant Paramètres de fonctionnement

L'Assistant Paramètres de fonctionnement calcule automatiquement les mesures Embardée, Barre, Contre barre et Taux de virage du bateau. Ces paramètres peuvent également être réglés manuellement (voir la section *« Gérer les paramètres de la tête de commande » : Modifier les paramètres du pilote automatique*).

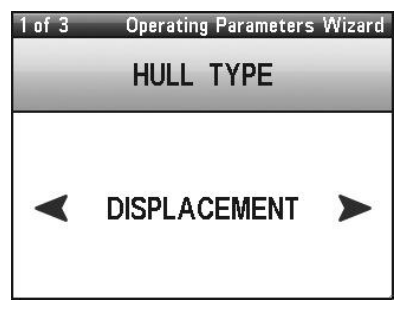

#### **Assistant Paramètres de fonctionnement**

1. En mode Installation (voir la section *« Configuration de la tête de commande » : Lancer le mode Installation*), maintenez la touche NAV/TURN enfoncée. L'Assistant Paramètres de fonctionnement s'affiche alors dans le coin supérieur droit de l'écran.

**Pour faire défiler les options de menu :** Appuyez sur la touche SET/BRIGHT.

**Pour modifier les paramètres de menu :** Appuyez sur la flèche droite ou sur la flèche gauche pour régler la première option de menu. Vous pouvez utiliser le sélecteur rotatif pour ajuster les paramètres. Le paramètre sera automatiquement enregistré.

**Pour quitter l'Assistant Paramètres de fonctionnement :** Appuyez sur la touche STANDBY/POWER.

- 2. Saisissez les informations suivantes dans l'Assistant Paramètres de fonctionnement :
	- **TYPE DE COQUE :** Définit le type de coque du bateau.

**DÉPLACEMENT** (bateau à moteur, coque à déplacement)

**PLANANTE** (bateau à moteur, coque planante)

**WATERJET** (système de propulsion à jet d'eau)

**VOILIER** (voilier)

- **LONGUEUR :** Définit la longueur du bateau.
- **VITESSE MAXIMUM :** Définit la vitesse maximum du bateau.
- 3. Suivez les invites des menus pour ajuster les réglages en fonction du bateau jusqu'à l'apparition de l'écran suivant : « ENREGISTRER LES PARAMÈTRES ? ». Appuyez sur la flèche droite pour enregistrer les paramètres, ou sur la flèche gauche pour les rejeter.

#### **Enregistrement ou rejet des paramètres**

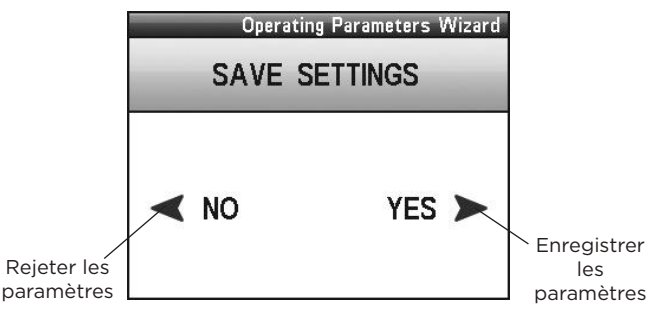

- 4. Une fois les paramètres enregistrés, l'embardée, la barre, la contre barre et le taux de virage sont définis automatiquement.
- **5.** Appuyez sur la touche STANDBY/POWER pour quitter.

## 4. Réglages du compas

Le système de pilotage automatique est compatible avec divers modèles de compas. Reportez-vous au guide d'installation du CPU pour plus de détails. Pour activer chaque menu du mode Installation dans le compas, appliquez les consignes du tableau suivant.

Un seul détecteur de cap peut être utilisé à la fois. Pour basculer entre le compas magnétique et le Gyrocompas, reportez-vous à la section *« Gérer les paramètres de la tête de commande » : Choisir le compas actif*.

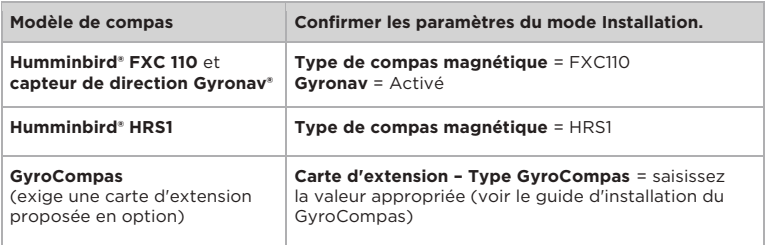

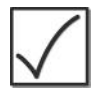

#### **REMARQUE :**

Suivez ces étapes supplémentaires pour configurer le compas avec la tête de commande du pilote automatique. Reportez-vous à *Tester le pilote automatique et finaliser l'installation* pour les détails.

### Tester le pilote automatique et finaliser l'installation

Une fois l'installation et la configuration terminées, il est important de tester la précision et les performances du pilote automatique. Vous devez également compenser le compas et confirmer ses paramètres. **Il est important de compléter toutes les étapes de cette section.**

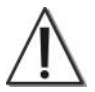

#### **MISE EN GARDE :**

Si l'équipement ne fonctionne pas correctement, ou si la lecture numérique est inexacte, contactez un technicien agréé (CMET ou MEI) ou communiquez avec le Centre de ressources pour la clientèle Humminbird® pour obtenir de l'aide.

### Test 1 : Confirmez les équipements et les relevés du pilote automatique

Le premier test doit être effectué lorsque le bateau est amarré dans un port d'attache ou à quai.

- 1. Mettez la tête de commande sous tension.
- 2. Appuyez sur la touche POWER/STANDBY pour lancer le mode Standby. Confirmez les paramètres de capteur suivants :

### Unité du feedback

- 1. Tournez la barre du gouvernail manuellement.
- 2. Confirmez que l'angle de barre correspond à l'angle affiché à l'écran.

Si l'angle affiché à l'écran est l'angle opposé du paramètre actuel de la barre, reportezvous aux guides d'installation pour le capteur de feedback et au CPU pour inverser les connexions filaires du connecteur de feedback (broches 3 et 4).

### Levier de commande TC 110 (proposée en option)

- 1. Ajustez l'angle de barre avec la télécommande.
- 2. Confirmez que l'angle de barre correspond à l'angle affiché sur l'écran. Si l'angle affiché à l'écran est l'angle opposé du paramètre actuel de la barre, reportez-vous aux guides d'installation du levier de commande TC 110, du feedback et du CPU pour inverser les connexions filaires du connecteur de feedback (broches 3 et 4).

### Compas Fluxgate

1. Comparez le relevé du compas affiché avec le compas magnétique principal du bateau. Confirmez que le compas fournit un relevé.

Vous devez également compenser le compas et confirmer de nouveau le relevé dans *Test 3 : Compensation automatique du compas et confirmation du relevé*.

### Unité électrohydraulique

- 1. Amenez la barre manuellement vers le centre.
- 2. Appuyez une fois sur la touche AUTO/TRACK pour passer en mode Auto, et réglez une route de 10 ou 20 degrés à l'aide du sélecteur rotatif.
- 3. Confirmez que la barre se déplace dans la bonne direction. Si la barre se déplace dans la direction opposée, consultez les guides d'installation du CPU et du système de direction de la barre installé pour déterminer le mode d'inversion des solénoïdes gauche et droit (bloc d'alimentation avec solénoïdes) ou d'inversion des fils moteur (inversion du bloc d'alimentation).

### GPS Humminbird® (requis) et/ou traceur graphique (proposé en option)

Pour assurer les communications appropriées entre le GPS Humminbird® ou l'affichage multi-fonctions (MFD) Humminbird® et la tête de commande du pilote automatique, l'affichage MFD Humminbird® doit être réglé sur une sortie NMEA 0183, soit le réglage typique par défaut.

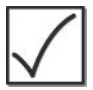

#### **REMARQUE :**

Le pilote automatique peut recevoir des informations de deux dispositifs satellite maximum. Par exemple, ils peuvent être installés sur le pont principal ou la passerelle haute.

Reportez-vous aux guides d'installation du traceur graphique, du récepteur GPS et du CPU pour d'autres détails.

#### **Pour confirmer que le traceur graphique est activé :**

- 1. Sur la tête de commande du pilote automatique, appuyez sur la touche NAV/TURN pour passer en mode Navigation.
- 2. Définissez un itinéraire sur l'affichage Humminbird® MFD et commencez la navigation.
- 3. Confirmez que le cap sur l'affichage Humminbird® MFD correspond au cap sur la tête de commande du pilote automatique.

#### **Pour confirmer que le récepteur GPS est connecté :**

Lorsqu'un GPS Humminbird® est connecté au CPU, l'icône GPS est affichée sur l'écran en mode Auto-Track.

- 1. Sur la tête de commande du pilote automatique, maintenez la touche AUTO/TRACK enfoncée pour passer en mode Auto-Track.
- 2. Confirmez que l'icône GPS est affichée sur l'écran. Si l'icône n'est pas affichée, reportezvous aux guides d'installation du récepteur GPS et du CPU pour confirmer l'installation.

### Capteur de direction du vent (proposé en option)

- 1. Confirmez que le capteur de mesure du vent est connecté correctement au CPU et que WIND est activé dans le mode Installation, menu NAV2.
- 2. Appuyez deux fois sur la touche NAV/TURN pour passer en mode Vent.
- 3. Confirmez que le cap au vent affiché sur l'écran est correct. Dans la négative, reportezvous au guide du capteur de mesure du vent pour confirmer l'installation.

### Test 2: Confirmez les performances du pilote automatique sur l'eau.

Après avoir complété le test 1, vérifiez de nouveau les paramètres et les équipements en haute mer.

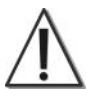

#### **MISE EN GARDE :**

Pour apprendre à utiliser le pilote automatique, il est important de s'entraîner en haute mer et en eaux calmes, loin des eaux peu profondes, des bateaux ou d'autres obstacles.

### Test 3 : Compensation automatique du compas et confirmation du relevé

Utilisez la **compensation automatique du compas** pour mesurer et décaler automatiquement l'interférence magnétique du compas. Vous devez également exécuter la compensation automatique du compas si vous avez fait remorquer le bateau vers un nouveau site susceptible de présenter des zones magnétiques différentes.

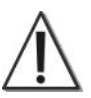

#### **MISE EN GARDE :**

La compensation automatique du compas doit être effectuée à bas régime en haute mer, sur des eaux calmes, dans une grande zone qui est loin des eaux peu profondes, des bateaux ou d'autres obstacles.

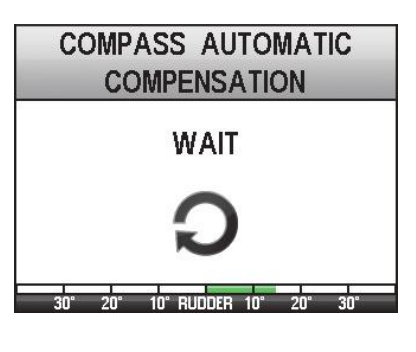

- 1. En mode Installation, maintenez la touche AUTO/TRACK enfoncée.
- 2. Pilotez le bateau en rond, en notant les éléments suivants :

**Paramètres et vitesse :** la barre doit maintenir un réglage constant (entre 5 et 15 °) et il faut 1 à 2 minutes pour compléter le virage.

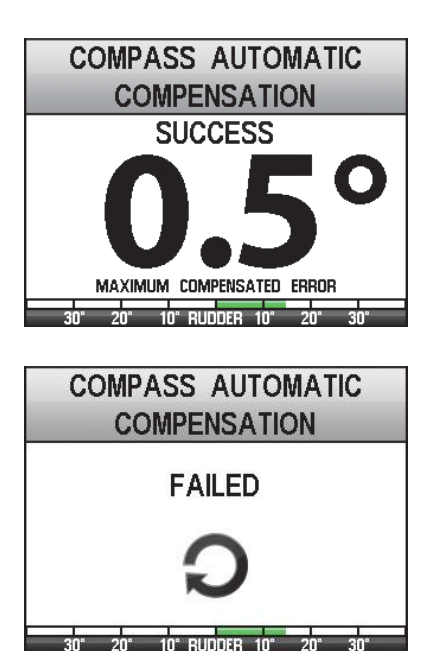

**Patientez :** vous devez piloter le bateau pour lui faire négocier deux ou trois cercles complets. L'écran affiche « Patientez » pendant cette procédure.

3. Une fois la procédure terminée, l'écran affiche RÉUSSITE ou ÉCHEC. Si la procédure réussit, appuyez sur la touche STANDBY/Alimentation pour quitter.

> **Ajuster :** Si le réglage du compas doit être légèrement ajusté pour être aligné sur le compas analogique, reportez-vous au paramètre Alignement du compas à la section *« Configuration de la tête de commande » : Saisie des paramètres d'installation*.

**Si la procédure a échoué :** le compas doit être installé à l'emplacement présentant une interférence magnétique trop importante. Vérifiez l'emplacement du compas et les perturbations magnétiques possibles dans la zone.

4. **Confirmez le relevé du compas.** Comparez le relevé du compas affiché avec le compas magnétique principal du bateau.

**Si vous constatez une grande différence dans les relevés,** vérifiez l'emplacement d'installation du compas ou tournez-le sur son axe vertical jusqu'à l'annulation de la différence. Faites le zéro du compas et suivez les étapes de la section Compensation automatique de compas.

### Utilisation du pilote automatique

Après qu'un technicien agréé aura installé, configuré et testé la tête de commande et l'équipement, vous pourrez utiliser le pilote automatique en eau libre.

### Modes de fonctionnement : Introduction

Le pilote automatique propose plusieurs modes de fonctionnement qui lui permettent de diriger le bateau. Les modes de fonctionnement sont également déterminés par l'équipement proposé en option connecté et activé sur le système de pilotage automatique. La mise en œuvre du mode de fonctionnement est décrite dans les pages suivantes.

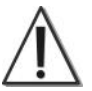

#### **MISE EN GARDE :**

Ne PAS laisser le pilote automatique sans surveillance alors qu'il assure la direction du bateau. Surveiller les obstacles et les dangers potentiels à tous moments. Se tenir prêt à répondre à l'évolution des conditions et à reprendre le contrôle manuel du bateau quand il y a lieu.

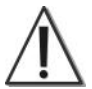

#### **MISE EN GARDE :**

Lorsque l'utilisateur choisit un nouveau mode de fonctionnement ou type de navigation, le pilote automatique peut apporter des réglages au cap sur le bateau pour bien faire naviguer le bateau. Le bateau peut se tourner automatiquement et les bômes sur les voiliers peuvent changer rapidement de direction. Il est important de surveiller ces transitions et d'être attentif au milieu environnant.

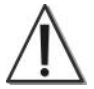

#### **MISE EN GARDE :**

Si le autopilot ne respecte pas les commandes, ou si le bateau engage des mouvements soudains et imprévus, appuyer sur la touche STANDBY/POWER pour reprendre le contrôle manuel du bateau. Contactez un technicien agréé (CMET ou MEI) ou notre Centre de ressources pour la clientèle pour confirmer l'installation du pilote automatique et ses réglages. Si le comportement erratique du bateau persiste, couper l'alimentation du CPU.

Les modes de navigation du pilote automatique sont décrits brièvement ci-dessous. Choisissez l'option *Naviguer avec le pilote automatique* pour plus d'informations à ce sujet.

- **Standby:** (Appuyez sur la touche STANDBY/POWER.) En mode Standby, le pilote automatique ne contrôle pas le bateau. Soyez prêt à prendre le contrôle manuel du bateau avant d'initier le mode Standby.
- **Auto :** (Appuyez sur la touche AUTO/TRACK.) Le mode Auto utilise un compas pour naviguer sur le cap défini. Vous pouvez également choisir la courbe d'un virage et un virement (avec le capteur de mesure du vent proposé en option) en mode Auto. Un compas doit être connecté au système de pilotage automatique. Reportez-vous à *Proue sur cap* pour plus d'informations à ce sujet.
- **Auto-Track :** (Maintenez la touche AUTO/TRACK enfoncée.) Également appelé Route vraie, le mode Auto-Track utilise un récepteur GPS Humminbird® pour naviguer. Ce mode est plus précis que le mode Auto, car il assure la compensation du vent et de la dérive pour maintenir l'itinéraire du bateau en ligne droite, sur le cap que vous avez défini. Un récepteur GPS doit être connecté au système de pilotage automatique. Reportezvous à *Proue sur cap* pour plus d'informations à ce sujet.
- **Nav :** (Appuyez sur la touche NAV/TURN.) Le mode Nav vous permet d'entrer une route sur un affichage multifonctions Humminbird® MFD ou un traceur graphique. Le pilote automatique suit la route ou toute modification apportée sur l'affichage MFD. L'affichage MFD est prioritaire à la tête de commande du pilote automatique dans ce mode de fonctionnement, si bien que les touches fléchées et le sélecteur rotatif ne sont pas disponibles en mode Nav. Un GPS Humminbird® et un traceur graphique doivent être connectés au système de pilotage automatique.
- **Follow Up :** (Maintenez le sélecteur rotatif enfoncé.) Le mode Follow Up permet de diriger le bateau à l'aide du sélecteur rotatif de la tête de commande du pilote automatique. Le sélecteur rotatif contrôle la position de la barre du vaisseau à partir du mode Follow-Up.

**• Vent :** (Appuyez deux fois sur la touche NAV/TURN.) Le mode Vent permet au pilote automatique de détecter le vent apparent contre la proue du bateau. En mode Vent, vous pouvez définir l'angle du vent ainsi que le virement ou l'empannage. Un capteur de mesure du vent doit être connecté au système de pilotage automatique.

### Technologie Multisensor

Votre pilote automatique SC 110 utilise la technologie Multisensor. Plusieurs capteurs peuvent être connectés au système de pilotage automatique, et vous pouvez sélectionner le capteur actif. Les capteurs connectés déterminent également quels modes de fonctionnement sont disponibles sur le système de pilotage automatique. Le capteur de direction Gyronav est toujours actif lorsqu'il est relié au système.

**Icône Multisensor :** lorsqu'un **M** apparaît au-dessus de l'icône du capteur actif sur l'écran, le mode Multisensor a été validé.

#### **Icône du compas magnétique avec le mode Multisensor activé ou désactivé**

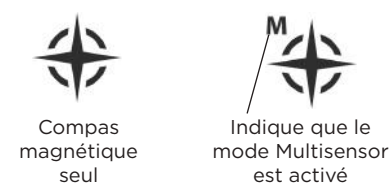

En **mode Standby**, le pilote automatique bascule automatiquement sur le meilleur capteur disponible. Le pilote automatique utilise le compas magnétique et le capteur de direction Gyronav à bas régime (en dessous de 4 kts), et il utilise le récepteur GPS et le capteur de direction Gyronav à grande vitesse (au-dessus de 4 kts).

En **mode Auto, Auto-Track, Nav et Vent**, le capteur actif est affiché à l'écran, mais il ne s'active pas automatiquement. Si vous lancez un mode de fonctionnement lorsque le bateau avance en dessous de 4 kts, le capteur de compas sera utilisé même si la vitesse a augmenté. Pour utiliser le récepteur GPS en guise de capteur actif, appliquez une vitesse supérieure à 4 kts en mode Standby, puis lancez le mode de fonctionnement souhaité.

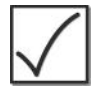

#### **REMARQUE :**

si une extinction du récepteur GPS se produit, le pilote automatique maintient la route définie en utilisant le compas en guise de dispositif auxiliaire.

**Alarmes de capteurs :** si un capteur n'est pas disponible, le système affiche une alarme. Par exemple, si le bateau progresse à une vitesse inférieure à 4 kts en mode Auto-Track, l'icône GPS clignote sur l'écran pour indiquer que le paramètre COG (Route fond) du GPS n'est pas aussi précis que celui du compas. Dans ce cas, passez en mode Auto.

Reportez-vous à *Configuration de la tête de commande : saisie des paramètres d'installation* pour activer le mode Multisensor.

### Affichage par défaut

L'écran représenté ici s'affiche lorsque les modes Standby, Auto, Auto-Track, Nav et Follow-Up sont actifs.

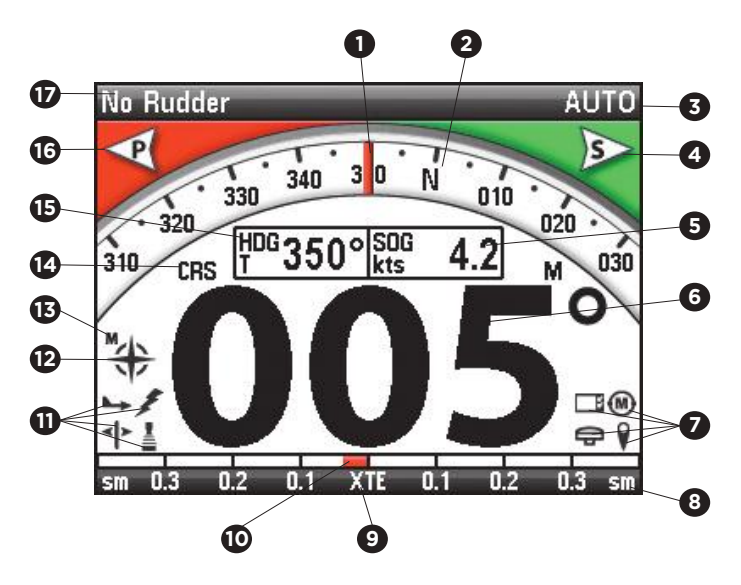

**Cap :** Le trait rouge indique le cap du bateau sur le compas analogique. **1**

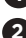

**2 Compas : Analogique**

**3 Mode de fonctionnement :** Indique le mode de fonctionnement actuel.

**4 Icône de tribord :** Cette icône clignote pour indiquer que la tête de commande requiert une direction de virement.

**5 Affichage des informations :** Les paramètres SOG (Vitesse fond) ou COG (Route fond) sont affichés ici. Reportez-vous à *Configuration de la tête de commande* pour choisir le paramètre relevé.

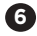

**6 Gros chiffres :** Les informations affichées varient selon le mode de fonctionnement. En mode Standby ou Follow-Up, le cap (HDG) s'affiche. En mode Auto, Auto-Track ou Nav, la Route définie (CRS) est affichée.

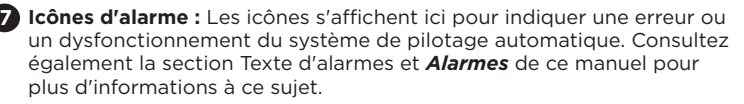

**8 Réglage des unités des barres graphiques :** affiche les unités de mesure relatives au cap, à la position de la barre ou à l'erreur XTE (écart de trace)

**9 Affichage incrémental :** les informations affichées changent selon le mode de fonctionnement. En mode Auto, le cap est affiché. En mode Standby ou Follow-Up, la position de la barre est affichée. En mode Auto-Track ou Nav, l'écart de trace (XTE) est affiché.

**10 Options Cap, Position de barre ou XTE** indiquées sur l'affichage incrémental.

**11 Icônes d'alarme :** voir le nº 7 ci-dessus.

**12 Capteur actif :** affiche le capteur actif fournissant le relevé pour l'affichage.

**13 Multisensor :** un « M » affiché à l'écran indique que le mode Multisensor est activé.

**14 Indicateurs à gros chiffres :** indique quelles informations sont indiquées par les gros chiffres. Le cap (HDG) ou la route (CRS) sont affichés à gauche, et le nord magnétique (M) ou géographique (T) sont affichés à droite.

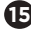

**15 Cap** (relevé numérique) : Nord géographique, nord magnétique

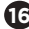

**16 Icône de bâbord :** cette icône clignote pour indiquer que la tête de commande requiert une direction de virement.

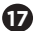

**17 Texte d'alarme :** les icônes s'affichent ici pour indiquer une erreur ou un dysfonctionnement du système de pilotage automatique. Consultez également la section Icônes d'alarmes et *Alarmes* de ce manuel pour plus d'informations à ce sujet.

### Affichage du vent

exige un capteur de mesure du vent proposé en option.)

Le mode Vent possède une configuration spéciale à l'écran pour représenter le vent apparent et le vent défini contre la proue du bateau.

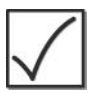

#### **REMARQUE :**

exige un capteur de mesure du vent proposé en option. Contactez notre centre de ressources pour la clientèle pour plus de détails à ce sujet.

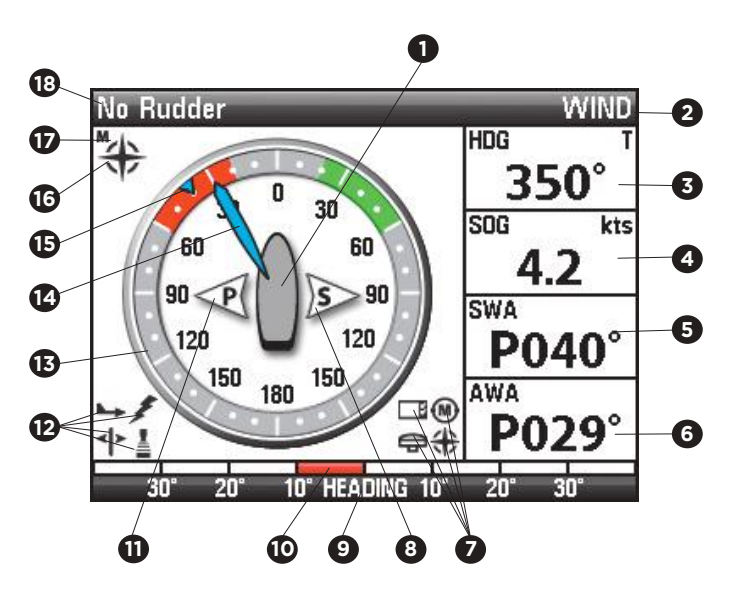

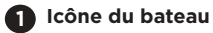

**Mode de fonctionnement :** indique le mode de fonctionnement actuel. **2**

**Cap** (relevé numérique) : Nord géographique, nord magnétique **3**

**Informations affichées :** Vitesse fond (SOG) ou Route fond (COG). **4**

**Relevé numérique de l'angle du vent défini 5**

**Relevé numérique de l'angle du vent apparent 6**

**Icônes d'alarme :** les icônes s'affichent ici pour indiquer une erreur ou **7** un dysfonctionnement du système de pilotage automatique. Consultez également la section Texte d'alarme et *Alarmes* de ce manuel pour plus d'informations à ce sujet.

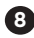

**Icône de tribord :** Cette icône clignote pour indiquer que la tête de **8** commande requiert une direction de virement/empannage.

**Affichage incrémental :** affiche les unités de mesure relatives au cap, à **9** la position de la barre ou à l'erreur XTE (écart de trace).

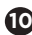

**Options Cap, Position de barre ou XTE** indiquées sur l'affichage **10** incrémental.

**Icône de bâbord :** cette icône clignote pour indiquer que la tête de **11** commande requiert une direction de virement/empannage.

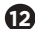

**Icônes d'alarme :** les icônes s'affichent ici pour indiquer une erreur ou **12** un dysfonctionnement du système de pilotage automatique. Consultez également la section Texte d'alarme et *Alarmes* de ce manuel pour plus d'informations à ce sujet.

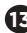

**Jauge du vent 13**

**Angle du vent apparent :** indique la direction du vent sur le bateau. **14**

#### **Angle du vent défini 15**

**Capteur actif :** affiche le capteur actif fournissant le relevé pour l'affichage. **16**

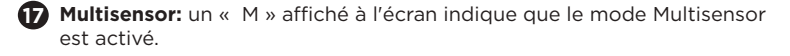

**Texte d'alarme :** les icônes s'affichent ici pour indiquer une erreur ou un **18** dysfonctionnement du système de pilotage automatique. Consultez également la section Icônes d'alarmes et *Alarmes* de ce manuel pour plus d'informations à ce sujet.

### Naviguer avec le pilote automatique

Le pilote automatique permet de naviguer de plusieurs manières. Il est important de prendre en compte l'équipement connecté au système de pilotage automatique, la vitesse du bateau et la destination de navigation.

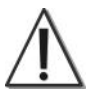

#### **MISE EN GARDE :**

Il est toujours important de surveiller le bateau et l'environnement du bateau tout en utilisant le pilote automatique. Le pilote automatique ne détecte pas les terres émergées ou les obstacles. Pour reprendre le contrôle manuel du bateau, appuyer sur la touche STANDBY/POWER. L'utilisateur doit être entièrement prêt à contrôler manuellement le bateau.

### Mode Standby

En **mode Standby**, le pilote automatique ne contrôle pas le bateau. Utilisez le mode Standby pour déplacer la barre avec les touches fléchées sur la tête de commande ou avec le levier de commande Humminbird® TC 110 (proposé en option). Le sélecteur rotatif n'est pas disponible en mode Standby.

- 1. **Pour lancer le mode Standby :** appuyez sur la touche STANDBY/POWER.
- 2. **Pour déplacer la barre :** appuyez sur les flèches gauche ou droite pour déplacer l'angle de barre vers bâbord et tribord respectivement.

**POWER STEER** clignote dans le coin supérieur droit de l'écran lorsque vous effectuez les réglages avec les touches fléchées ou le levier de commande TC 110 (proposé en option).

**Multisensor :** si le mode Multisensor est activé, le pilote automatique bascule automatiquement entre le compas connecté et le récepteur GPS, s'il y a lieu. Reportez-vous à *Technologie Multisensor* pour plus d'informations.

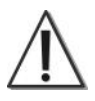

#### **MISE EN GARDE :**

L'utilisateur doit être entièrement prêt à contrôler manuellement le bateau avant de passer en mode Standby.

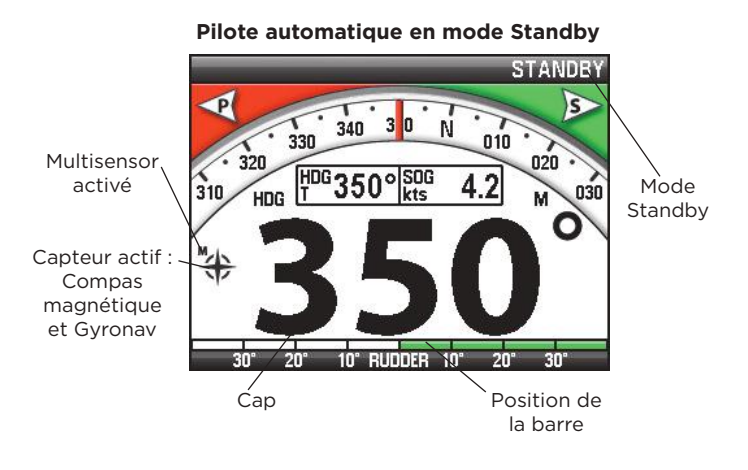

**Direction assistée à partir du mode Standby**

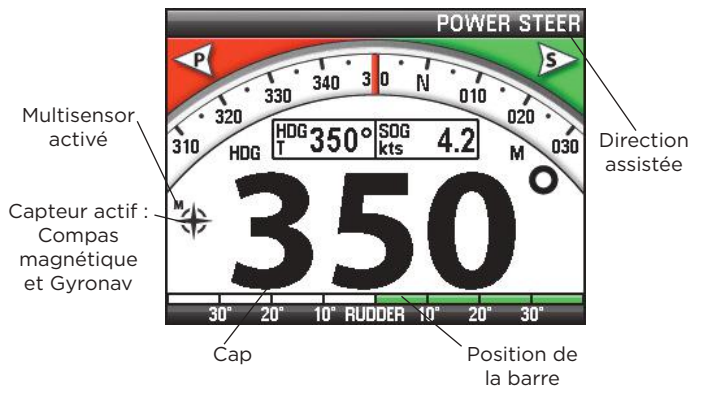

### Cibler le cap sur la proue (en mode Auto ou Auto-Track)

En mode Proue sur cap, le pilote automatique maintient la proue vers le cap choisi. Vous pouvez cibler le cap sur la proue en mode Auto ou Auto-Track.

L'équipement connecté et la vitesse du bateau influencent la détermination du mode que vous devez utiliser. Le capteur actif est affiché à l'écran (voir la section *Technologie Multisensor*).

**Mode Auto :** (compas requis) Le pilote automatique utilise les données du compas pour maintenir le bateau sur le cap sélectionné. Le vent, le courant ou d'autres conditions peuvent obliger le bateau à dériver de sa route.

**Mode Auto-Track :** (exige une vitesse de route et GPS supérieure à 4 kts) Également appelé Route vraie, le pilote automatique utilise les données du GPS pour maintenir le bateau sur le cap sélectionné. Le mode Auto-Track assure la compensation du vent, du courant et d'autres conditions pour maintenir le cap du bateau.

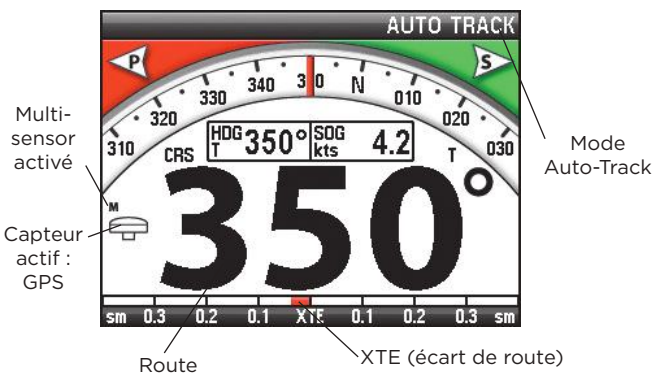

#### **Pilote automatique en mode Auto-Track**

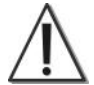

#### **MISE EN GARDE :**

Ne PAS laisser le pilote automatique sans surveillance alors qu'il assure la direction du bateau. Surveiller les obstacles et les dangers potentiels à tous moments. Se tenir prêt à répondre à l'évolution des conditions et à reprendre le contrôle manuel du bateau quand il y a lieu.

#### **Pour cibler le cap sur la proue en mode Auto ou Auto-Track :**

- 1. Soyez prêt à prendre le contrôle manuel du bateau, et appuyez sur la touche STANDBY/POWER.
- 2. Déplacez la barre manuellement de façon à pointer la proue sur le cap ou la cible choisi(e).
- 3. Déplacez la barre manuellement pour la centrer ; le bateau se met à naviguer en ligne droite.
- 4a. **Lancez la navigation en mode Auto :** appuyez sur la touche AUTO/TRACK. La navigation commence immédiatement.

Ajuster le cap : tournez lentement le sélecteur rotatif ou appuyez sur les flèches gauche ou droite. Le compas numérique se met à jour pour afficher le réglage choisi.

Chaque pression des touches fléchées fait évoluer le cap par incréments de 1°. Le sélecteur rotatif augmente le changement de cap d'autant plus vite que le sélecteur tourne rapidement.

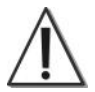

#### **MISE EN GARDE :**

Ne pas tourner le sélecteur rotatif trop rapidement ni appuyer sur les touches fléchées de façon répétée. Laisser le bateau assurer sa transition sur le cap sélectionné, et ne pas effectuer de changements rapides, particulièrement à grande vitesse.

#### 4b. **Lancez la navigation en mode Auto-Track :**

Maintenez la touche AUTO/TRACK enfoncée. La navigation commence immédiatement.

Ajuster le cap (non disponible) : si vous appuyez sur les touches fléchées ou tournez le sélecteur rotatif pour ajuster le cap, le pilote automatique passe en mode Auto.

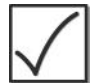

#### **REMARQUE :**

en mode Auto ou Auto-Track, vous pouvez utiliser le levier de commande TC 110 (proposé en option) pour dévier temporairement de la route définie. Voir la section *Évitement* pour plus d'informations à ce sujet.

Virage automatique (mode Auto, Compas obligatoire) La fonction du virage automatique est disponible en mode Auto. Un compas doit être connecté au système de pilotage automatique.

- 1. Appuyez sur la touche AUTO/TRACK pour lancer le mode Auto.
- 2. Maintenez la touche NAV/TURN enfoncée. TURN s'affiche dans le coin supérieur droit de l'écran.
- 3. **Sélectionnez la courbe du virage :** appuyez sur la touche SET/BRIGHT de façon à obtenir la courbe de virage sélectionnée. Vous pouvez choisir l'option U Turn, Cercle ou Chiffre 8.
- 4. **Sélectionnez la direction du virage :** Pour engager le virage sélectionné vers bâbord, appuyez sur la touche fléchée gauche. Pour engager le virage vers Tribord, appuyez sur la touche fléchée droite.
- 5. La courbe du virage est négociée immédiatement, et le type du virage est affiché dans le coin supérieur droit de l'écran. Une fois le demi-tour (U Turn) terminé, le pilote automatique revient en mode Auto. Les courbes en cercle et en 8 continuent tant qu'une nouvelle commande n'est pas saisie.

**Pour annuler le virage :** Appuyez sur la touche STANDBY/POWER.

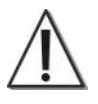

#### **MISE EN GARDE :**

L'utilisateur doit être entièrement prêt à contrôler manuellement le bateau avant de passer en mode Standby.

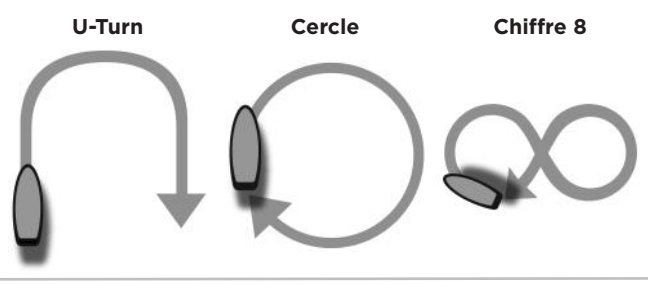

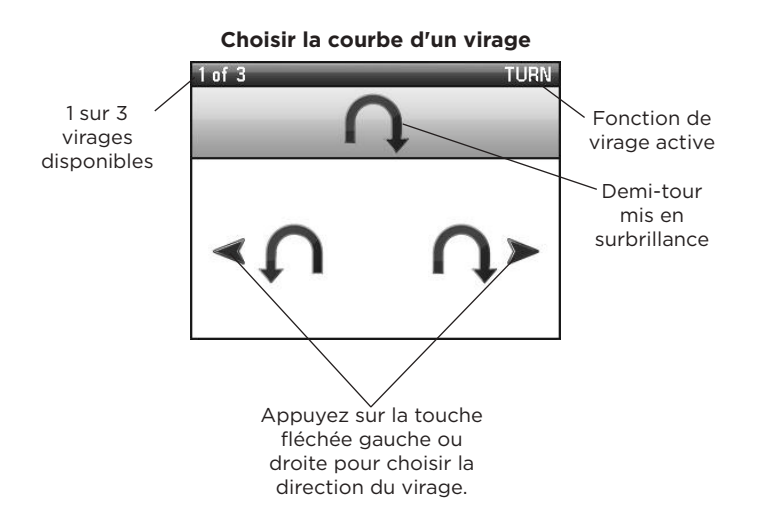

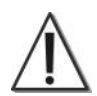

#### **MISE EN GARDE :**

La vitesse de virage est contrôlée par le paramètre Taux de virage (voir la section *Configuration de la tête de commande : Assistant Paramètres de fonctionnement* et *Gérer les paramètres de tête de commande : modifier les paramètres du pilote automatique*) et le décalage de barre (voir la section *Configuration de la tête de commande : Saisie des paramètres d'installation*). Contactez un technicien agréé (CMET ou MEI) ou notre Centre de ressources pour la clientèle pour ajuster ces réglages.

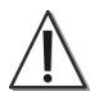

#### **MISE EN GARDE :**

Ne PAS laisser le pilote automatique sans surveillance alors qu'il assure la direction du bateau. Surveiller les obstacles et les dangers potentiels à tous moments. Se tenir prêt à répondre à l'évolution des conditions et à reprendre le contrôle manuel du bateau quand il y a lieu.

### Mode Follow-Up (mode Follow-Up)

Le mode Follow-Up permet de diriger le bateau en utilisant le sélecteur rotatif sur la tête de commande. Il est important de se familiariser avec l'utilisation du sélecteur rotatif pour déplacer la barre et donc changer le cap du bateau. Chaque clic du sélecteur rotatif augmente l'angle de barre dans la direction choisie. Ne tournez pas le bouton trop rapidement. De plus, les touches fléchées sont indisponibles en mode Follow-Up.

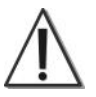

#### **MISE EN GARDE :**

Ne pas tourner le sélecteur rotatif trop rapidement. Laisser le bateau assurer sa transition sur le cap sélectionné, et ne pas effectuer de changements rapides, particulièrement à grande vitesse.

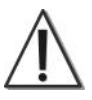

#### **MISE EN GARDE :**

Lorsque l'utilisateur active le mode Follow-Up, le bateau est contrôlé avec le sélecteur rotatif. Vous devez être entièrement prêt à contrôler manuellement le bateau avant de passer en mode Follow-up.

#### **Utilisation du sélecteur rotatif en mode Follow-Up**

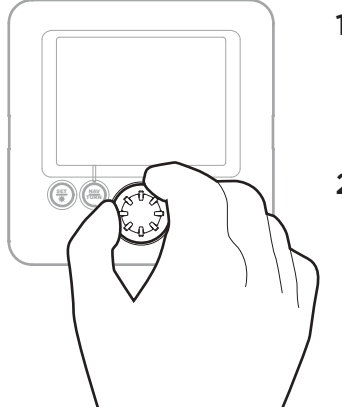

#### **Pour piloter le bateau en mode Follow-Up :**

- 1. Maintenez le sélecteur rotatif enfoncé sur la tête de commande. Follow-Up s'affiche dans le coin supérieur droit de l'écran.
- 2. Réglez le sélecteur rotatif pour diriger le bateau.

**Sens horaire :** déplace l'angle de barre vers tribord.

**Sens anti-horaire :** déplace l'angle de barre vers bâbord. **Pour quitter le mode Follow-Up :** appuyez sur la touche STANDBY/POWER et soyez prêt à prendre le contrôle du bateau.

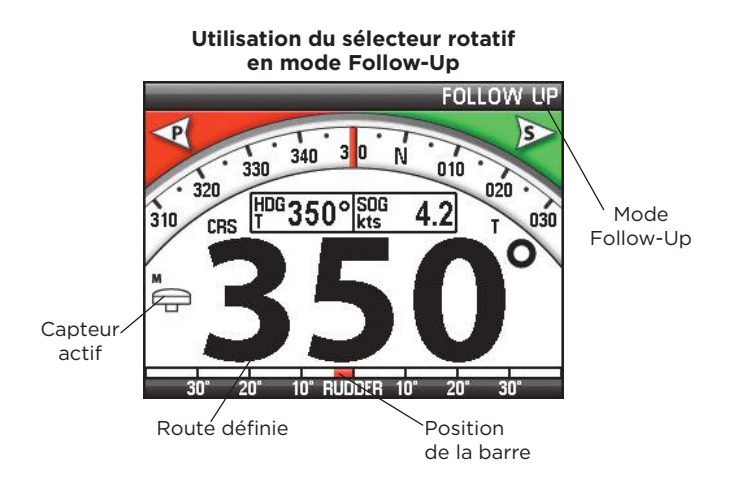

### Évitement

(exige un levier de commande TC 110 proposé en option ; modes Auto, Auto-Track, Nav uniquement)

L'évitement est un écart de route ou de cap temporaire sélectionné en modes Auto, Auto-Track et Nav. Il faut parfois utiliser l'option Évitement pour contourner un obstacle, éloigner le bateau des eaux peu profondes ou d'un autre danger que le pilote automatique ne peut pas détecter. Le levier de commande TC 110 est exigé pour cette fonctionnalité.

- 1. En navigant en modes Automatique, Auto-Track et Nav, déplacez le levier de commande TC 110 (proposé en option) s'il y a lieu.
- 2. Le pilote automatique maintient le mode actuel, tout en autorisant un écart temporaire de la route définie. Une fois le levier de commande TC 110 relâché, le pilote automatique revient au mode précédent et reprend la navigation.

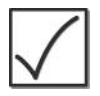

#### **REMARQUE :**

pour plus d'informations sur le levier de commande Humminbird® TC 110, contactez notre centre de ressources pour la clientèle ou consultez *humminbird.com* pour plus de détails.

### Naviguer avec l'affichage multifonctions Humminbird®

(Mode Nav, traceur graphique [proposé en option] et GPS Humminbird® requis)

Le pilote automatique peut être connecté à un affichage multifonctions Humminbird® (MFD) ou un autre traceur graphique proposé en option. Le pilote automatique suit les modifications de route ou de cheminement (waypoint) apportées sur l'affichage MFD.

- 1. Soyez prêt à prendre le contrôle manuel du bateau, et appuyez sur la touche STANDBY/POWER.
- 2. Déplacez la barre manuellement de façon à diriger la proue en direction du premier waypoint.
- 3. Déplacez la barre manuellement pour la centrer et permettre au bateau de naviguer en ligne droite.
- 4. Sur l'affichageHumminbird® MFD, sélectionnez la route ou le waypoint vers lequel vous naviguez. Lancez la navigation à partir de l'affichage MFD.
- 5. Sur la tête de commande du pilote automatique, appuyez une fois sur la touche NAV/TURN pour lancer la navigation. Pour lancer la navigation à partir d'un traceur graphique connecté à Nav2 dans l'ordinateur CPU, appuyez deux fois sur la touche NAV/TURN (NAV2 est affiché).
	- **Commandes non disponibles :** étant donné que le pilote automatique est contrôlé par les paramètres de l'affichage Humminbird® MFD, les touches fléchées du pilote automatique et le sélecteur rotatif sont indisponibles en mode Nav.
	- **Alarme (Aucune donnée de la route)**: Certains traceurs graphiques s'interrompent à mi-chemin de chaque waypoint ou à la fin de la route sélectionnée pour permettre d'approuver la progression, ou jusqu'à la prochaine commande. Lorsque cela se produit, le pilote automatique attend la saisie d'une information. Reportez-vous à l'écran du traceur graphique pour saisir les informations ou commencer une nouvelle route.
- **Évitement :** déplacez le levier de commande TC 110 (proposé en option) vers la gauche ou la droite pour dévier temporairement de la route définie (voir la section *Évitement*).
- Pour quitter le mode Nav : appuyez sur la touche STANDBY/POWER.

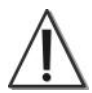

#### **MISE EN GARDE :**

Ne PAS laisser le pilote automatique sans surveillance alors qu'il assure la direction du bateau. Surveiller les obstacles et les dangers potentiels à tous moments. Se tenir prêt à répondre à l'évolution des conditions et à reprendre le contrôle manuel du bateau quand il y a lieu.

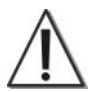

#### **MISE EN GARDE :**

Quand l'utilisateur passe en mode Standby, le pilote automatique interrompt son contrôle du bateau. L'utilisateur doit être être entièrement prêt à contrôler manuellement le bateau avant de passer en mode Standby.

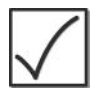

#### **REMARQUE :**

Si vous avez connecté plusieurs traceurs graphiques au CPU, la fonction Nav2 doit être réglée sur Nav2 en mode Installation. Reportez-vous à la section *Configuration de la tête de commande : lancez le mode Installation* pour plus de détails.

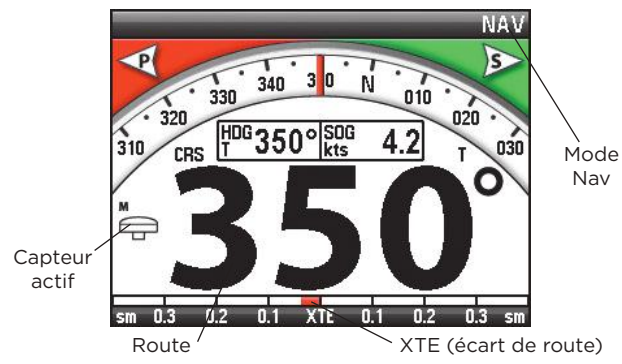

#### **Mode Nav avec saisie dans le traceur graphique**

Navigation au vent (Uniquement pour les voiliers, exige un capteur de mesure du vent proposé en option)

Le **mode Vent** est conçu pour les voiliers. Un capteur de mesure du vent doit être connecté au système de pilotage automatique, et l'option Vent doit être activée dans les paramètres d'installation. Voir la section Configuration de la tête de commande et Affichage du vent pour plus d'informations.

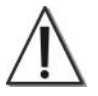

#### **MISE EN GARDE :**

Le bateau change automatiquement de direction et les bômes risquent de balancer avec force. Il incombe à l'opérateur de prendre des décisions prudentes concernant la sécurité des personnes et le fonctionnement du bateau.

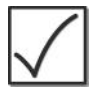

#### **REMARQUE :**

La fonction Nav2 doit être réglée sur Vent en mode Installation pour activer le mode Vent. Voir la section Configuration de la tête de commande pour plus d'informations.

L'option **Vent défini** permet d'ajuster le cap du bateau en réglant l'angle du vent face à la proue. Le pilote automatique est alors contrôlé par la direction du vent, et il suivra automatiquement les changements de la direction du vent.

- 1. Appuyez deux fois sur la touche NAV/TURN pour passer en mode Vent.
- 2. **Angle du vent défini :** tournez le sélecteur rotatif de façon à amener l'icône à flèche bleue sur l'angle souhaité. La navigation commence immédiatement.

**Cap maintenu :** lorsque l'icône de l'angle du vent apparent et l'icône de l'angle du vent défini sont alignées sur la jauge du vent, le bateau maintient son cap.

**Ajuster :** vous pouvez continuer à changer l'angle du vent défini pour ajuster le cap à l'aide du sélecteur rotatif.

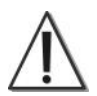

#### **MISE EN GARDE :**

Ne pas tourner le sélecteur rotatif trop rapidement. Laisser le bateau assurer sa transition sur le cap sélectionné, et ne pas effectuer de changements rapides, particulièrement à grande vitesse.

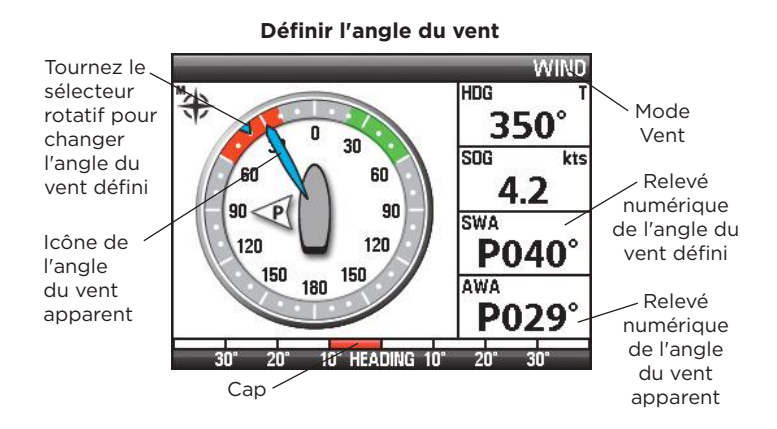

### Virement ou empannage

(mode Auto ou Vent [exige un capteur de mesure du vent])

L'empannage et le virement de bord sont utilisés pour obtenir une dérive de navigation spécifique et diriger un voilier sur la route ciblée par rapport au vent. Le virement de bord fait naviguer le bateau dans le vent, et l'empannage éloigne le bateau du vent. Vous pouvez définir l'angle du virement/empannage dans le mode Vent ou Auto.

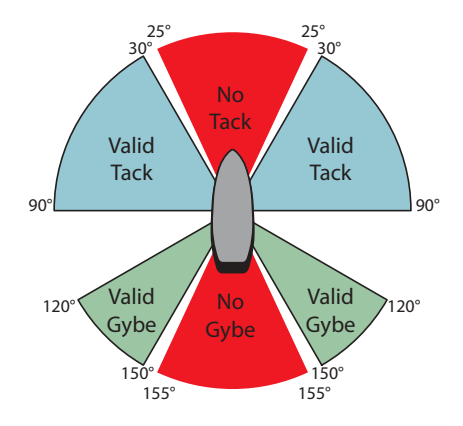

**Empannage et virement de bord en mode automatique**

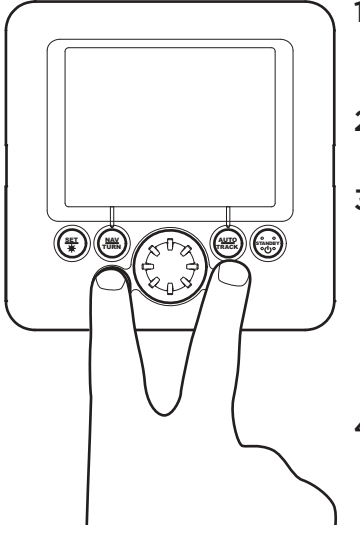

#### **Réglage de l'angle du virement en mode Auto**

Saisie de l'angle du virement

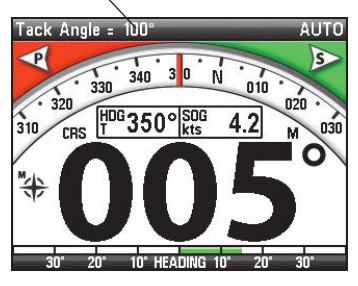

### Virement en mode Auto

- 1. Appuyez sur la touche AUTO/TRACK pour lancer le mode Auto.
- 2. Maintenez les touches fléchées enfoncées.
- 3. Le coin supérieur gauche de l'écran affiche l'option **Angle de virement ?** Tournez le sélecteur rotatif sur la gauche ou la droite pour définir l'angle de virement.
- 4. **Pour engager le virement ou l'empannage sur bâbord**, appuyez sur la touche fléchée gauche.

#### **Pour lancer le virement ou l'empannage vers Tribord**,

appuyez sur la flèche droite.

- L'écran affiche un décompte de 5 secondes et la tête de commande fait retentir un bip sonore pendant ce décompte.
- VIREMENT DE BORD s'affiche dans le coin supérieur gauche lors du changement de navigation.

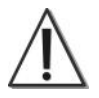

**MISE EN GARDE :**

Faire attention au mouvement des bômes et à l'évolution des autres conditions sur le bateau.

### Virement/Empannage en mode Vent

- **1.** Appuyez deux fois sur la touche NAV/TURN pour passer en mode Vent.
- 2. Pour choisir une direction de virement/empannage, appuyez sur la touche fléchée gauche (vers bâbord) ou droite (vers tribord).
- 3. Le coin gauche de l'écran indique **Virer de bord ?** ou **Empannage ?** Pour confirmer la direction de virement ou d'empannage, appuyez sur la touche fléchée gauche (vers bâbord) ou droite (vers tribord).
	- L'écran affiche un décompte de 5 secondes et la tête de commande fait retentir un bip sonore pendant ce décompte.
	- VIREMENT DE BORD ou EMPANNER s'affiche dans le coin supérieur gauche de l'écran lors du changement de navigation.

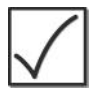

#### **REMARQUE :**

si vous n'appuyez pas une deuxième fois sur la touche fléchée, la commande de virement/empannage arrive à expiration et l'écran revient en mode Vent.

#### **Changement du virement en mode Vent**

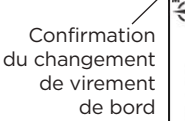

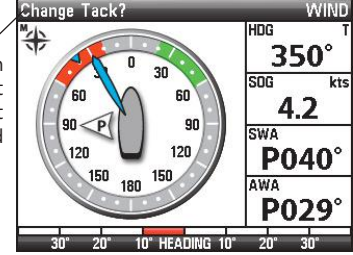

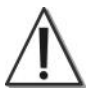

#### **MISE EN GARDE :**

Faire attention au mouvement des bômes et à l'évolution des autres conditions sur le bateau.

### Gérer les paramètres de la tête de commande

En naviguant à l'aide du pilote automatique sur l'eau, vous devez parfois ajuster certains paramètres sur la tête de commande.

### Changer le rétroéclairage

Utilisez les instructions suivantes pour ajuster le rétroéclairage sur la tête de commande du pilote automatique.

- 1. Maintenez la touche SET/BRIGHT enfoncée.
- 2. Appuyez sur la flèche gauche ou droite pour diminuer ou augmenter respectivement la luminosité. Vous pouvez utiliser le sélecteur rotatif pour modifier ce paramètre.

Le paramètre est enregistré automatiquement, et l'écran revient au mode précédent après 5 secondes.

#### **Paramètres :**

1 à 10, où 1 = peu lumineux et 10 = très lumineux Par défaut = 10

Si le réglage est défini sur 8, 9 ou 10, les témoins de touche s'éteignent.

**Pour quitter :** Appuyez sur la touche STANDBY/POWER.

### Choisir le compas actif

Si un compas magnétique et un Gyrocompas sont connectés au système de pilotage automatique, vous pouvez choisir quel compas est le capteur actif. Reportez-vous également à la section *Configuration de la tête de commande : réglages du compas* pour activer chaque capteur actif connecté.

- 1. En mode Standby, maintenez la touche SET/BRIGHT et la touche NAV/TURN enfoncées simultanément. L'icône de compas clignote sur l'écran.
- 2. **Pour sélectionner le compas magnétique,** appuyez sur la flèche gauche.

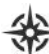

**Pour sélectionner le Gyrocompas,** appuyez sur la flèche droite.

3. Pour quitter et enregistrer le réglage du compas, appuyez sur la touche STANDBY/POWER.

### Rétablir les valeurs d'usine

Les instructions suivantes permettent de rétablir les réglages d'usine par défaut du pilote automatique. Si vous décidez de remettre les paramètres à zéro, le pilote automatique doit être reconfiguré. Nous recommandons de contacter le Centre de ressources pour la clientèle avant d'activer cette commande.

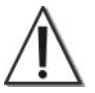

#### **ATTENTION :**

Le bateau doit être dans son port d'amarrage si vous décidez de réinitialiser le pilote automatique. Ne PAS réinitialiser le pilote automatique en haute mer. Cette commande doit être utilisée avec prudence.

#### **Pour réinitialiser le pilote automatique sur les réglages d'usine par défaut :**

- 1. Appuyez sur la touche STANDBY/POWER.
- 2. Maintenez les touches fléchées enfoncées en même temps.
- 3. TERMINÉ s'affiche sur l'écran si la réinitialisation a réussi.
- 4. Reconfigurer le pilote automatique. Voir la section *Configuration de la tête de commande* pour plus d'informations.

### Changer (Modifier) les paramètres du pilote automatique

(technicien agréé uniquement)

Lorsque le pilote automatique a été configuré, l'embardée, la barre, la contre barre et le taux de virage ont été calculés automatiquement en utilisant l'Assistant Paramètres de fonctionnement (voir la section *Configuration de la tête de commande : Assistant Paramètres de fonctionnement*).

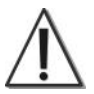

#### **MISE EN GARDE :**

Les paramètres de cette section sont prioritaires aux paramètres créés dans l'Assistant Paramètres de fonctionnement. Seul un technicien agréé (CMET ou MEI) devrait modifier ces réglages ; dans le cas contraire, communiquez avec notre Centre de ressources pour la clientèle pour obtenir de l'aide.

Les instructions suivantes démontrent comment régler ces paramètres manuellement. Les paramètres doivent être ajustés par incréments.

- 1. Appuyez sur la touche SET/BRIGHT.
- 2. Tournez le sélecteur rotatif, ou appuyez sur la flèche droite ou gauche pour régler la première option de menu. Le paramètre sera automatiquement enregistré. Appuyez sur la touche SET/BRIGHT pour passer à l'option suivante sur le menu.
	- **Enregistrement :** Les paramètres sont automatiquement enregistrés :
	- **Descriptions :** Les options de menu sont décrites dans les pages suivantes.
	- **Pour quitter :** Appuyez sur la touche STANDBY/POWER.

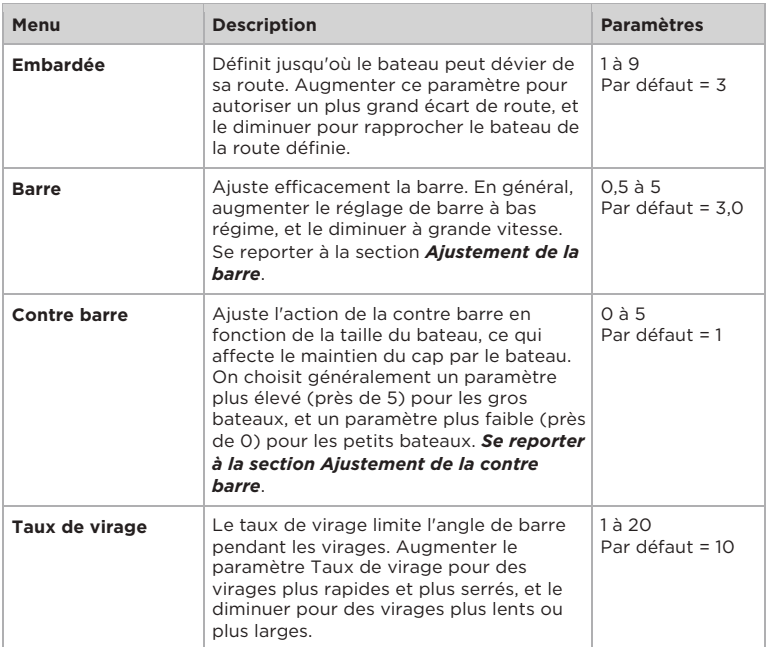

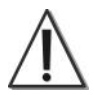

#### **MISE EN GARDE :**

Si le bateau avance à grande vitesse, il est important de diminuer le paramètre Taux de virage. Les paramètres doivent normalement être ajustés par incréments.

**Ajustement de la barre**

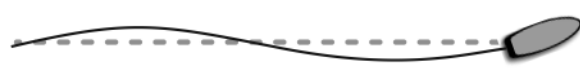

La barre définie est trop basse.

La barre définie est trop élevée.

Si la valeur de la barre est trop élevée, le bateau suit une route sinueuse sur l'itinéraire sélectionné. Si la valeur de barre définie est trop basse, le bateau aura des difficultés à négocier son itinéraire dans un temps raisonnable.

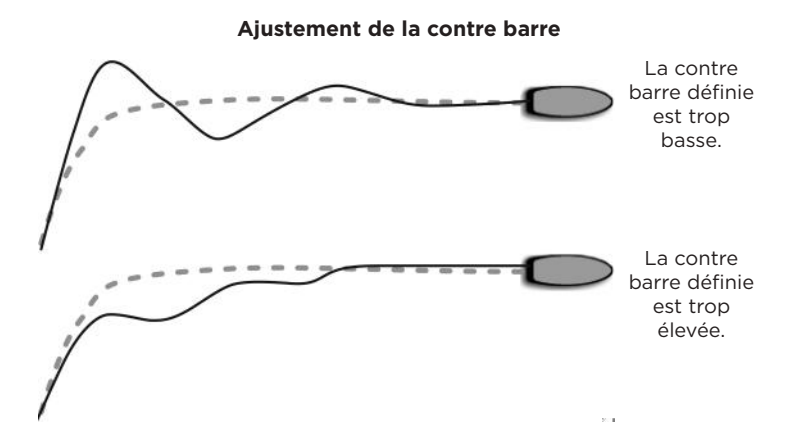

### Alarmes

En cas d'erreur ou de panne dans le système de pilotage automatique, le pilote automatique vous avertit en affichant une icône d'alarme et un texte apparenté sur l'écran. La tête de commande fait également retentir un bip sonore. Les pages suivantes fournissent des détails sur chaque type d'alarme.

- **Alarme sonore :** la tête de commande fait retentir un bip sonore.
- **Texte d'alarme :** les informations textuelles d'alerte sont affichées dans le coin supérieur gauche de l'écran.
- **Icône d'alarme :** une icône relative au problème apparaît dans le coin inférieur gauche ou droit de l'écran.
- **Alarmes actives/inactives :** reportez-vous à la section Configuration de la tête de commande pour régler les options Alarme de barre et Temporisation écart de route.
- **Alarmes multiples :** l'alarme la plus importante apparaît en premier, et les alarmes successives clignotent à l'écran.

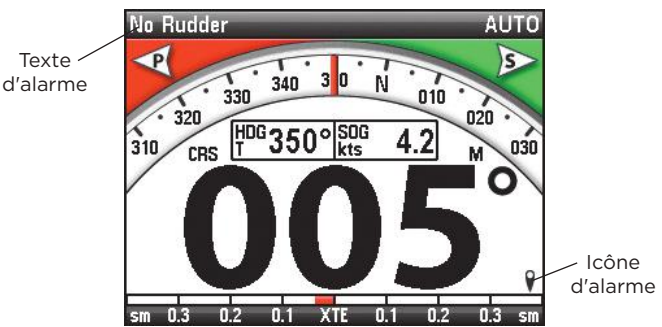

#### **Mode Auto avec l'alarme affichée**

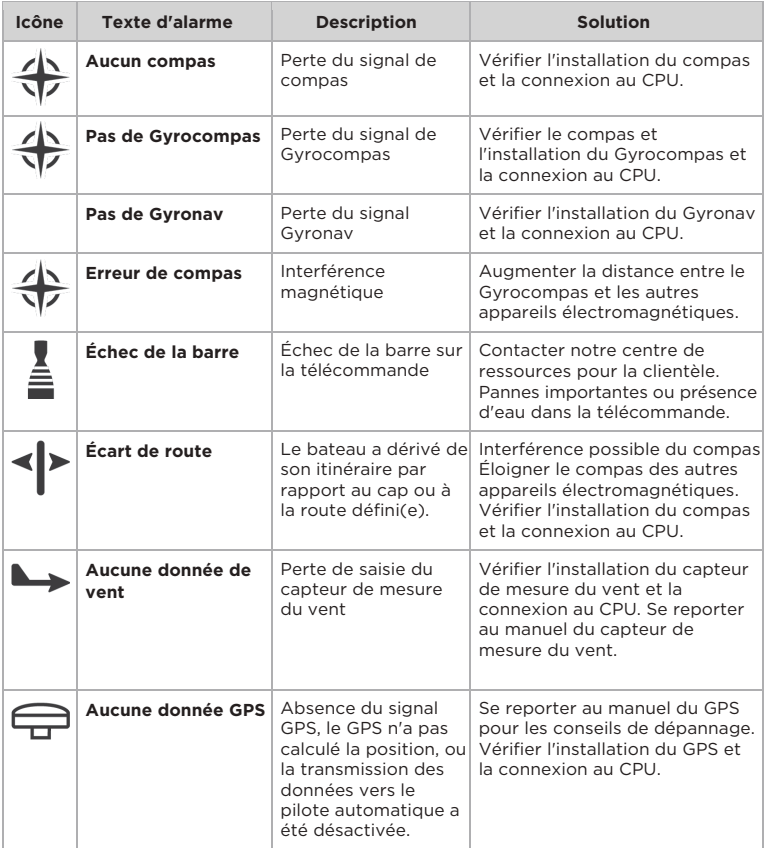

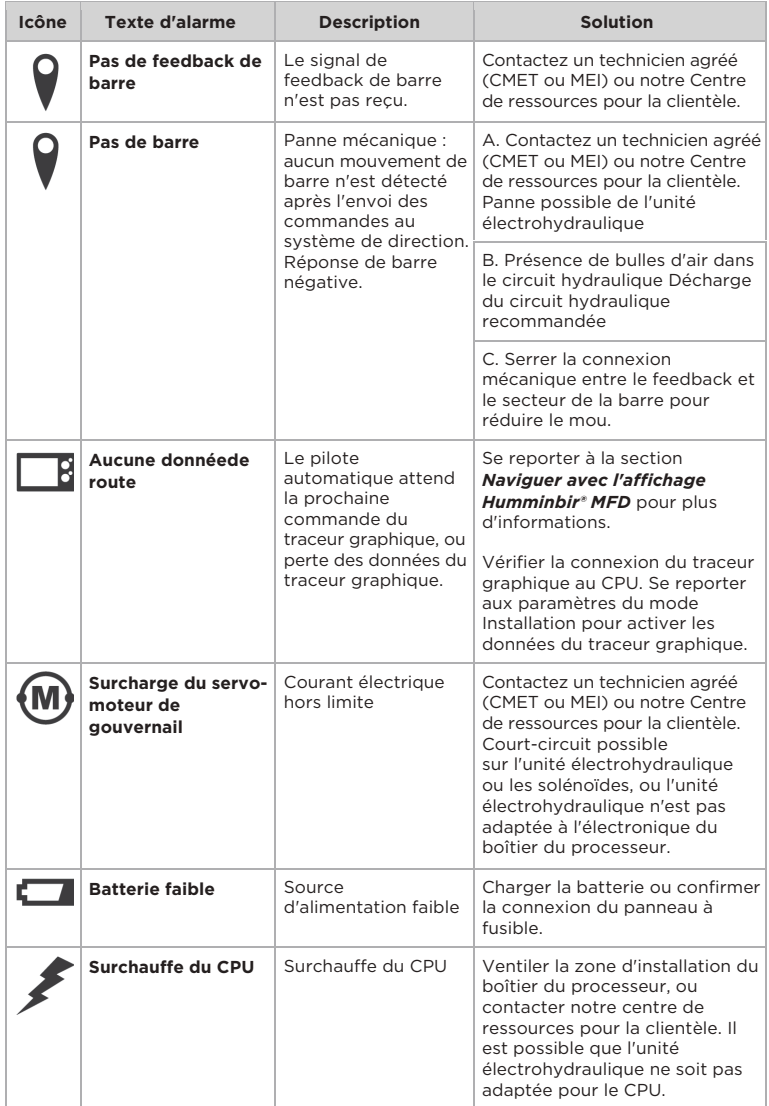

### Spécifications

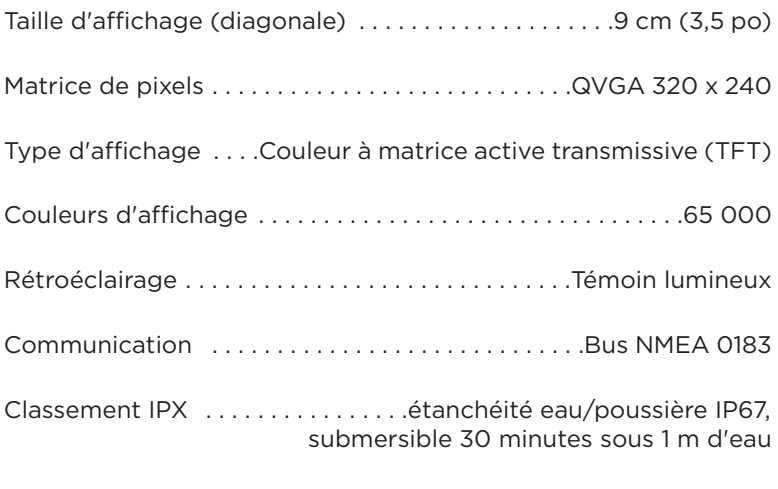

Alimentation de la tête de commande . . . . . . . . . . . . . . . . . . . .CPU

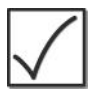

#### **REMARQUE :**

les caractéristiques du produit, et les fonctionnalités sont susceptibles d'être modifiées sans préavis.

**DÉCLARATION DE CONFORMITÉ AVEC L'ENVIRONNEMENT :** Johnson Outdoors Marine Electronics, Inc. entend agir de façon citoyenne et responsable, en respectant les réglementations environnementales connues et applicables et la politique de bon voisinage des communautés où elle fabrique ou vend ses produits.

**DIRECTIVE DEEE :** la directive UE 2002/96/CE sur les « déchets d'équipements électriques et électroniques (DEEE) » concerne la plupart des distributeurs, vendeurs et fabricants d'électronique grand public dans l'Union européenne. La directive DEEE requiert que le producteur d'équipements électroniques grand public prenne en charge la gestion des déchets de leurs produits et mette en œuvre leur élimination en respectant pour l'environnement pendant le cycle de vie du produit.

Il est possible que la conformité à la directive DEEE ne soit pas requise sur le site pour les équipements électriques et électroniques (EEE), ou pour les équipements EEE conçus et destinés à des installations temporaires ou fixes sur les véhicules de transport tels que les automobiles, les aéronefs ou les bateaux. Dans certains pays membres de l'Union européenne, ces véhicules n'entrent pas dans le domaine d'application de la directive, et les EEE pour ces applications peuvent être considérés exclus de la conformité à la directive DEEE.

Ce symbole (poubelle DEEE) sur le produit indique qu'il ne doit pas être mis au rebut avec les autres déchets ménagers. Il doit être éliminé –Ò et recueilli pour le recyclage et la récupération des équipements EEE à mettre au rebut. Johnson Outdoors Marine Electronics, Inc. marque tous les produits EEE conformément à la directive DEEE. Notre but est de respecter les directives sur la collecte, le traitement, la récupération et la mise au rebut de ces produits en respectant l'environnement ; ces exigences varient toutefois d'un État membre à l'autre de l'Union européenne. Pour obtenir d'autres renseignements sur les sites d'élimination des déchets d'équipements en vue de leur recyclage et de leur récupération et/ou sur les exigences des états membres de l'Union européenne, renseignez-vous auprès du distributeur ou du lieu d'achat de votre produit.

**DÉCLARATION ROHS :** ce produit conçu et destiné à une installation fixe ou à faire partie d'un système d'un bateau est susceptible de ne pas être soumis à la directive 2002/95/CE du Parlement et du Conseil européen du 27 janvier 2003 sur l'utilisation de substances dangereuses dans les équipements électriques et électroniques.

#### Pour communiquer avec Humminbird®

Voici par quels moyens vous pouvez communiquer avec le Centre de ressources pour la clientèle Humminbird® :

> Par téléphone, du lundi au vendredi, de 8 h à 16 h 30 (heure normale du Centre) :

#### **1-800-633-1468**

Par courrier électronique (nous répondons normalement aux courriels en moins de trois jours ouvrables) :

#### **service@humminbird.com**

Adresse d'expédition directe :

**Humminbird** Service Department 678 Humminbird Lane Eufaula, AL 36027 USA

# **Y**HUMMINBIRD.